GA11-8642-2 File No. 8370/4300-09

# **IBM 5973-L02 Network Interface Adapter Specify Code 7042 Product Description Manual**

The IBM 5973-L02 Network Interface Adapter (Frontal), Specify Code 7042, is used to connect an SNA host (with SDLC Communications Adapters) to another IBM 5973-L02 (NIA), Specify Codes 9843 or 7043 driving an SNA cluster through a Public Packet Switching Network (PPSN).

**Systems** 

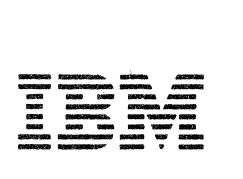

# Preface

The IBM 5973-L02 Frontal Network Interface Adapter {NIA), Specify Code 7042, is used to connect an SNA host (with SDLC Communications Adapters) to another IBM 5973-L02 (NIA), Specify Codes 9843 or 7043 driving an SNA cluster through a Public Packet Switching Network (PPSN).

0

 $\sqrt{2}$ 

c

 $\bigcirc$ 

# Third Edition (March 1982) .

This edition obsoletes and replaces GAll-8642-1. It is a complete revision and should be read in its entirety. Changes are periodically made to the information herein. Therefore, before using this publication in connection with the operating of IBM systems, consult the latest IBM System/370 and 4300 Processors Bibliography, GC20-0001, for the editions that are applicable and current.

It is possible that this material may contain references to, or information about, IBM products (machines and programs), programming, or services that are not announced in your country. Such references or information must not be construed to mean that IBM intends to announce such IBM products, programming, or services in your country.

Publications are not stocked at the address given below; requests for IBM publications should be made to your IBM representative or to the IBM branch office serving your locality.

A form for reader's comments is provided at the back of this publication. If the form has been removed, comments may be addressed to:

Compagnie IBM France Centre d'Etudes et de Recherches Special Engineering Service 0855 06610 La Gaude France

IBM may use or distribute any of the information you supply in any way it believes appropriate without incurring any obligation whatever. You may, of course, continue to use the information you supply.

© Copyright International Business Machines Corporation 1980, 1981, 1982

# **CONTENTS**

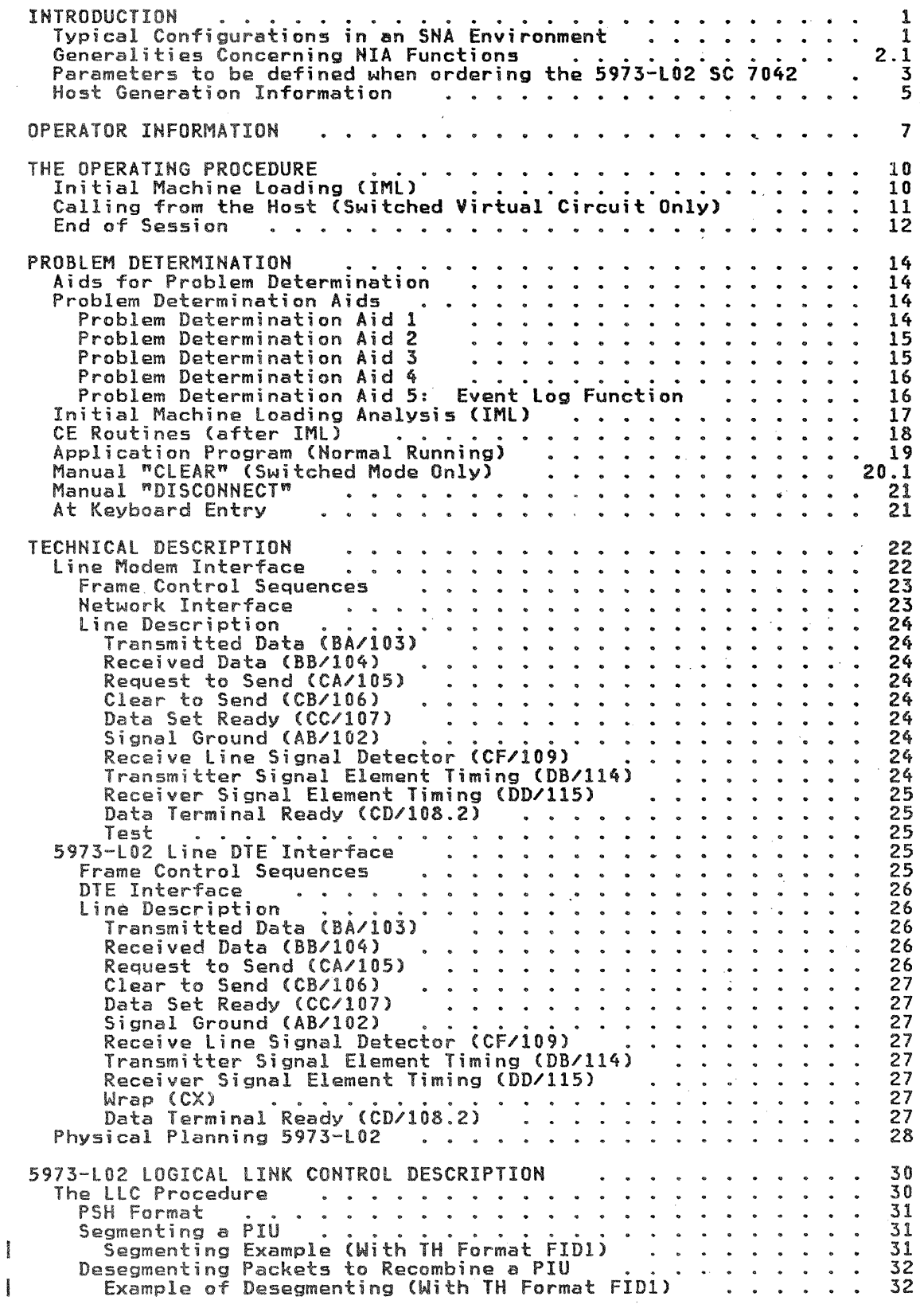

 $\bigcirc$ *}* 

 $\int_0^{\infty}$ l"r''

C'

 $\mathbf i$ 

How the SDLC is Controlled by the llC  $\sim$ 33  $\blacksquare$  $\ddot{\cdot}$ SDLC Report to the PLP  $\cdots$   $\cdots$   $\cdots$  .  $\ddot{\phantom{a}}$ 33

#### INTRODUCTION

The IBM 5973-L02 Network Interface Adapter <NIA> Specify Code 7042, is used to connect an SNA host Cwith SDLC Communications Adapters) to another IBM 5973-LD2 CHIA>, Specify Code 9843 or 7043 driving a SNA cluster through a Public Packet Switching Network (PPSN).

#### TYPICAL CONFIGURATIONS IN AN SHA ENVIRONMENT

Two types of configuration may be chosen:

1. The Switched Virtual Circuit Configuration. This allows successive communications (one at a time) with different parties.

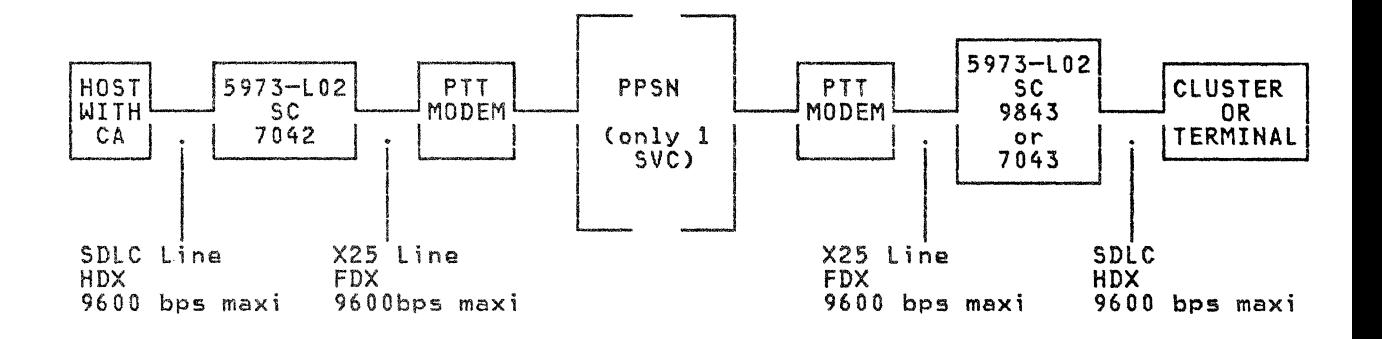

Figure 1. Typical Switched Configuration

2. The Permanent Virtual Circuit Configuration, This allows communications with another specific party. Up to 4 permanent VCs can be defined, allowing communications in a multipoint mode with up to four separate parties at a time.

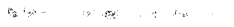

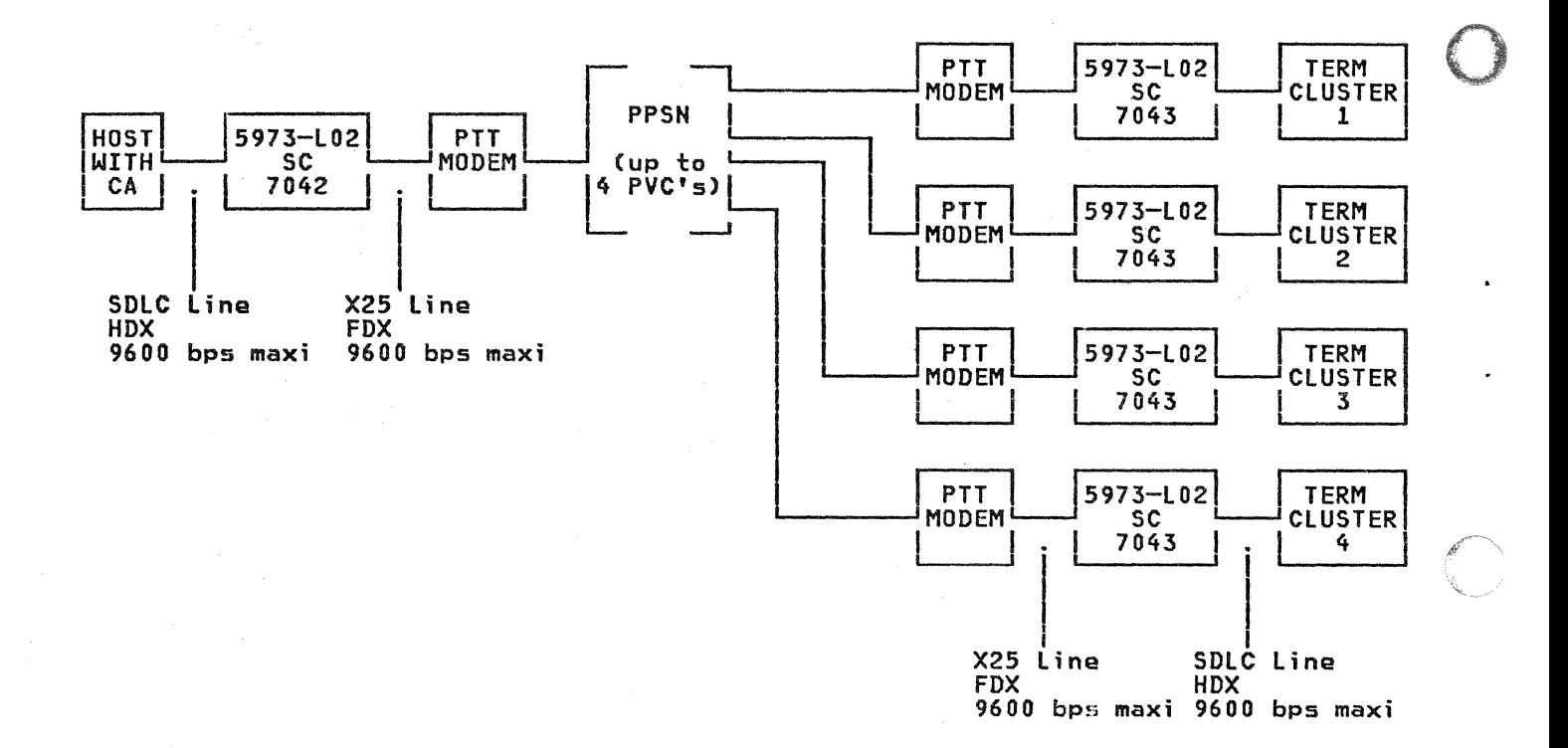

Figure 2. Typical Leased Multipoint Configuration

3. The SWITCHED NETWORK BACKUP Function Using a Frontal NIA: This funtion CSNBU) is a remote NIA function avalaible with a remote PN 8684649 cassette (this number is written on the remote cassette). The remote NIA must be plugged in permanent mode.

The configuration is supposed to be basically a permanent virtual circuit configuration using an IBM 3705 + X25 NPSI PROGRAM PRODUCT or a frontal NIA plugged in permanent mode PLUS a frontal NIA plugged in switched mode for backup purposes. This last NIA must use a frontal PN 8684648 cassette (this number is written on the frontal cassette).

This implies that there are two PTT subscriptions on the host side Ctwo modems):

- One X25 line with permanent virtual circuit(s) for the permanent configuration.
- One X25 line with one switched virtual circuit for the frontal NIA plugged in switched mode for backup purposes.

Note that the SNBU function is particularly interesting when a permanent virtual circuit of the network has failed.

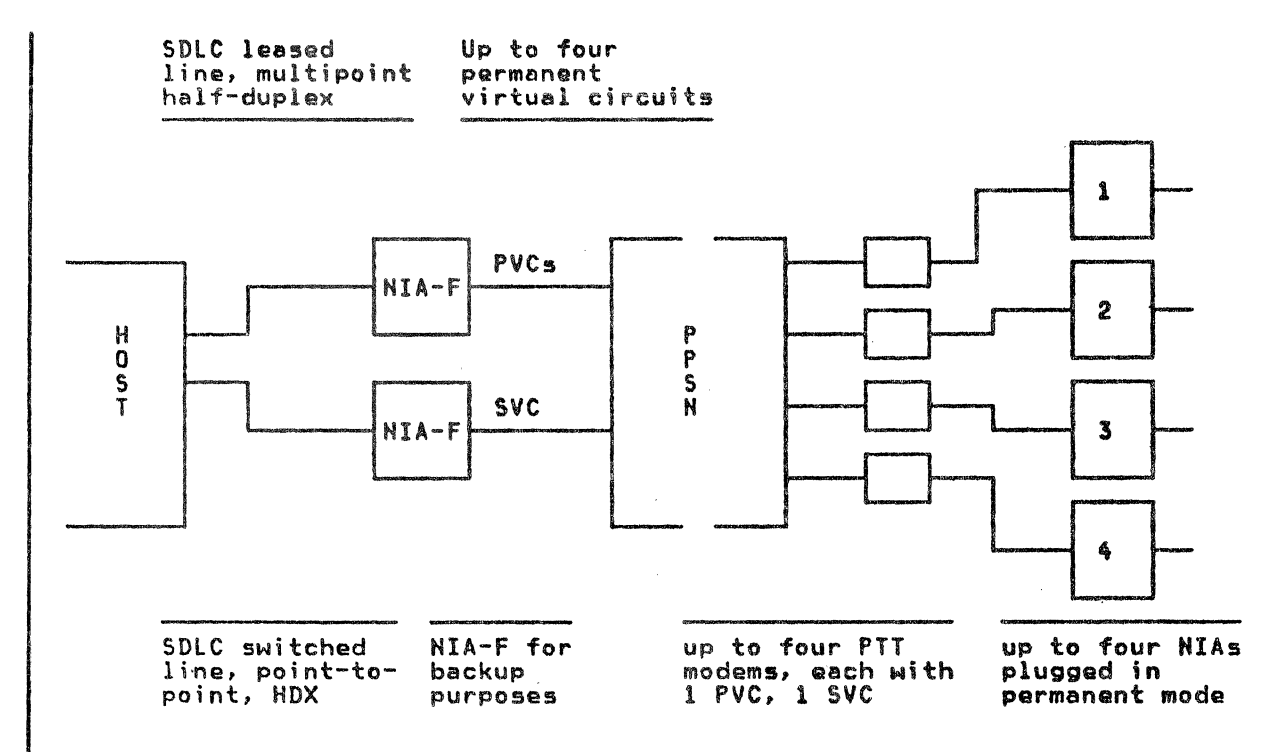

Figure 3. Typical Configuration to use SHBU with two frontal HIAs

### GENERALITIES CONCERNING NIA FUNCTIONS

The 5973-L02 (SC 7042) is loaded automatically at power ON via an integrated microcassette reader. The initial machine loading takes and one operating). These microcassettes are written on one side only, as indicated by the labelling.

The 5973-l02 allows changing from the SDlC procedure to the X25 procedure to permit data packet exchange via tha PPSN.

For the host system it is attached to, the NIA plays the part of the SDLC transmission modem and controls the data exchange according to SDLC rules, as a secondary station.

For the PTT modem interfacing the PPSN, the HIA plays the part of a host system able to control data transmission over the line, according to X25 rules. The user's data is transmitted over the PPSH in the form of discrete blocks of data called packets. These packets have a length<br>which may be chosen at subscription time. They include headers which which may be chosen at subscription time. They include headers which<br>allow controlling their transmission via the PPSN.

The 5973-L02 may segment the Host System messages into data packets of the right length to go through the PPSN. This is the SEGMENTING function.

The 5973-l02 may also recombine several data packets received from the PPSN into a regular message for the Host System. This is the RECOMBINING function.

Note 1: The insertion of the NIA in a chain implies an additional delay<br>of transmission. This additional delay is equal to the transmission time between the interfaces of the NIA and the host.

Note 2: When an<br>ensure recovery,<br>been detected is The data present<br>The data present<br>be lost. error occurs at PLP level, certain X25 networks do not Generally, the virtual circuit on which the error has reset (permanent mode), or cleared (switched mode). in the network at the moment the error was detected may

 $\label{eq:2.1} \frac{1}{\sqrt{2}}\int_{\mathbb{R}^3} \left|\frac{d\mu}{d\mu}\right|^2 \, d\mu = \frac{1}{2}\int_{\mathbb{R}^3} \left|\frac{d\mu}{d\mu}\right|^2 \, d\mu = \frac{1}{2}\int_{\mathbb{R}^3} \left|\frac{d\mu}{d\mu}\right|^2 \, d\mu.$  $\mathbb{C}$ 

For this reason, the 5973-L02 does not either ensure recovery in case an error should occur at PLP level: The cause/diagnostic of CLEAR or RESET are recorded, and the buffers are automatically re-initialized. Therefore, the data present at the time the error occurs is lost.

It is the user's responsibility to ensure data integrity by using the facilities offered by the IBM architecture CSNA), or by performing the complete data exchange again.

#### PARAMETERS TO BE DEFINED WHEN ORDERING THE 5973-L02 SC 7042

A set of parameters must be defined to adjust the 5973-L02 to your chosen configuration.

Please record the chosen values for future checking.

Note: The virtual circuit value or lower virtual circuit address is set at subscription time to '00' or to '01', and is selected by the Specify Code at ordering time, and by strapping at the time of manufacturing and/or installation.

When the 5973-102 is used in a leased multipoint configuration, the<br>virtual circuit addresses (up to a maximum of four) must be contiguous, starting from the lower VC address, for example, 00, 01, 02, and 03 for TRANSPAC.

1. PPSN line speeds between the PTT modem and the 5973-L02 (defined with the PTTs at subscription time). There is no Specify Code and no strapping of the 5973-L02 for PPSN line speed.

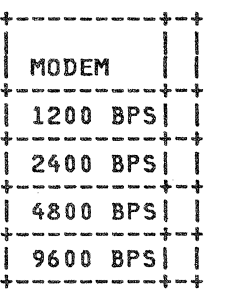

 $\bigcirc$ 

 $\int_0^{\infty}$ t ,/·

 $\int_0^\infty$ 

2. line speeds or Communications Adapter signalling rate between the 5973-L02 and the host system selected by the Specify Code at ordering time, and by strapping at the time of manufacturing and/or installation:

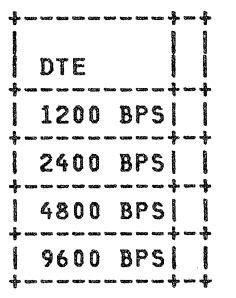

3. The PPSN line access procedure defined according to the characteristics of the network used at subscription time. Selected by the Specify Code at ordering time and by strapping at the time of manufacturing and/or installation.

**O** 

*r\* '-/

c

co $\frac{1}{2}$ ' .

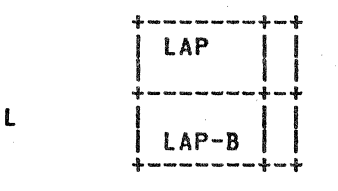

4. PPSN Circuit type (permanent or switched) through the network. It is defined with the PTTs at subscription time. Selected by the Specify Code at ordering time and by strapping at the time of manufacturing and/or installation.

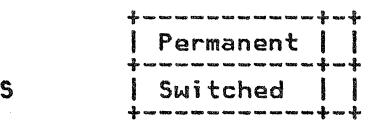

5. The PPSN packet length is defined with the PTTs at subscription time, and is selected by the Specify Code at ordering time, and by strapping at the time of manufacturing and/or installation. It must be the same at the other side (remote NIA>.

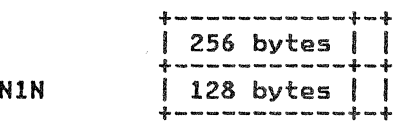

6. The PPSN timeout delay at LAP level. It is selected by strapping at ordering time or at the time of manufacturing or, installation, according to the chosen PPSN line speed.

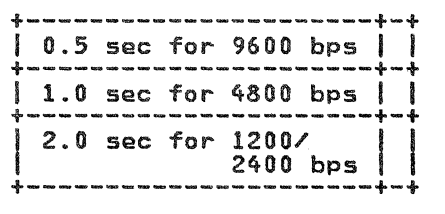

7. The window value is the maximum number of frames (or packets) that can be anticipated, that is, sent or received without. acknowledgement to or from a given point.

WN

+-----------------------------------+-+ I Number of frames CPPSN LAP level) 171 +-----------------------------------+-+

WP

PPSN packet window size: 2 to 7, depending on the size of the packet and the number of PVCs.

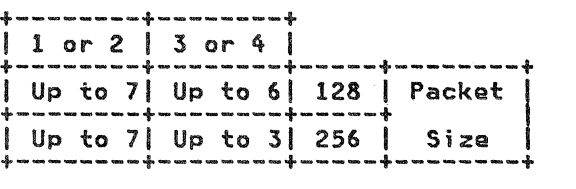

Note: The SDLC window size from NIA to Host System is limited to 7. The SDLC window size from Host System to NIA CNAXOUT for VTAM and HCP, MAXNSEG for DPPX, ...) must be limited to 3 when the NIA is used in a

leased multipoint configuration with 3 or 4 stations. In other cases, the maxout value must be limited to 7.

The PPSN WN and WP values must be in concordance in both the network and the NIA (chosen at subscription time).

8. The retry value is the number of times a frame is retransmitted when it has not been acknowledged within the appropriate time limits (timeout recovery).

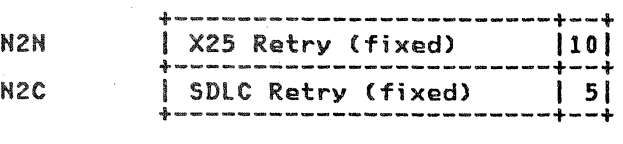

# HOST GENERATION INFORMATION

- SDLC half duplex mode, 2-wire, controlled request to send.
- CCITT V24 circuit 108.2, data terminal ready.
- HRZ Cnot NRZI>.

**COMMANDATIONS** AND CONTRACTOR

**PARTICIPATE AT A SERVICE AND LONGITY** 

i<br>Album

i<br>Islam i<br>I

- External modem clocking with WRAP option (leased or switched). The leased option is mandatory when using permanent virtual circuits. The switched option is mandatory when using a switched virtual circuit.
- Manual call, manual answer options.
- The MAXDATA value must be limited to 256 bytes of RU.

The station addresses on the SDLC line used must be xxxxxx01, xxxxxx10, xxxxxxll, xxxxxxOO, where x can take any hexadecimal value, but xxxxxx has the same value for the four addresses which are contiguous (except for the sixth bit of the fourth address which is inverted). The station addresses must always start from xxxxxxOl if less than 4 stations are defined. For example, three SDlC lines are used, one in a switched point-to-point mode, and the others in a leased multipoint mode with, respectively, 2 stations and 4 stations. The station addresses can be:

Cl For *the* first SDLC line

C5} for the second SDlC line C6}

C9} CA} For the third SDLC line CB} CC}

The correspondence between the station address and the virtual circuit number as seen from the frontal termination is shown in the following<br>table:

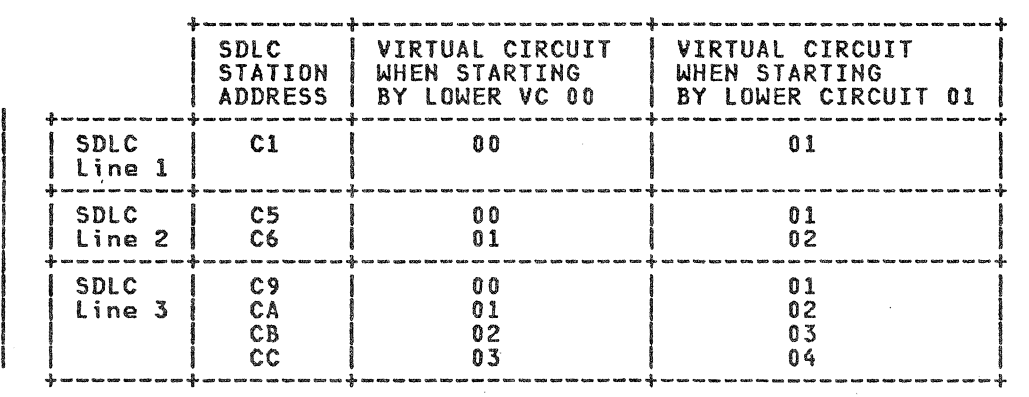

And so on. In the preceding examples. Cl, CS, and C9 would be stations connected to the host via VC 00, for instance when used with a network<br>in which the lowest virtual number is 00, three different modem terminations. C6 and CA would be stations connected to the host via VC on the same modem termination as C5, and CA on the same modem ...<br>Ol (with a network whose lowest virtual circuit number is 00), C6 being<br>on the same modem termination as C5, and CA on the same modem termination as C9 (refer to the "Configurations" subsection at the beginning of this manual.

The SDLC Contact or Poll timeout must last at least 1.5 seconds at 9600 bps, 2.5 seconds at 4800 bps. 4.0 seconds at 2400 bps, or 7.5 seconds at 1200 bps.

This section describes the operator panel and the back panel as used in normal operations with the PPSN.

As an operator, you will use connectors, switches, the keyboard, and indicators and displays located on the front and rear of the 5973-L02.

- <sup>~</sup>The front panel is called the OPERATOR PANEL. located on this panel are: The power ON indicator, Check indicator, LED displays,<br>Keyboard keys, Erase and Enter keys. (See Figure 4.)
- The rear panel is called the BACK PANEL. Located on this panel are: The Power ON/OFF switch, connector and cable, cassette reader and spare written cassette.

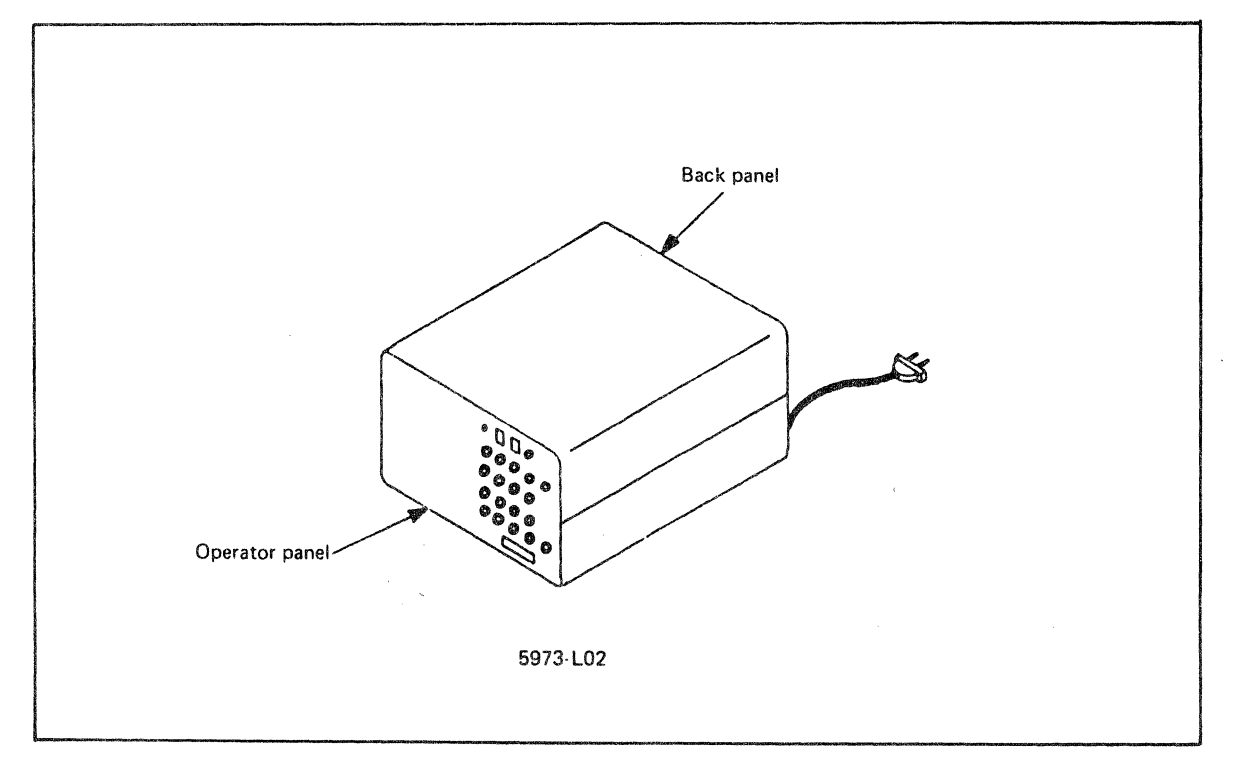

Figure 4. The IBM 5973-L02 Network Interface Adapter

Use a cloth dampened with a mild soap solution to clean the covers, the keyboard, the indicators and the display face, The soundhead of the microcassette reader must be cleaned with an alcohol dampened pad for correct operation.

CAUTION: Do not use spray cleaners on the operator panel or on the rear plastic cover.

# Back Panel

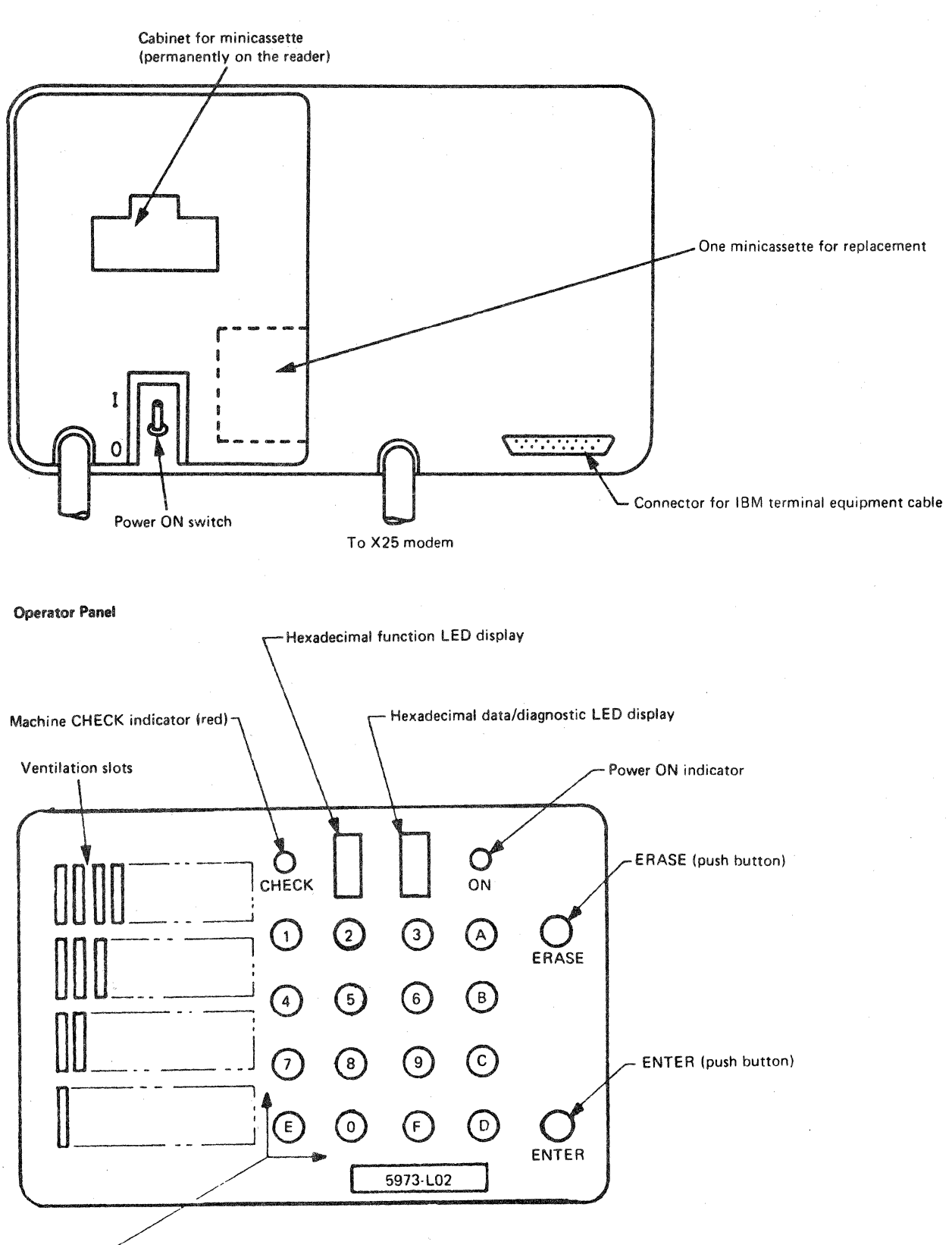

 $\angle$  Keyboard keys (push buttons)

Figure 5. Details of the Operator Panel and of the Back Panel

IBM 5973-L02 HIA (frontal) SC 7042 Product Description Manual  $\delta$ 

• The CHECK Indicator

statements<br>Se production de la companyation de la companyation de la companyation de la companyation de la companyation<br>Se production de la companyation de la companyation de la companyation de la companyation de la compan

This red lamp is normally OFF. If lit, it indicates either that a memory parity error was found, or that the program is not running<br>correctly.

The POWER ON Indicator

It indicates that power is applied to the 5973-L02. Note that the power ON/OFF switch is located on the rear panel.

The HEXADECIMAL Function LED Display (left LED)

This red LED is used to display the alphanumeric code of the function entered from the keyboard, or to display the present status of the program during operations.

Note: Certain error conditions may cause these indications to flash.

• The HEXADECIMAL Data/Diagnostic LED Display

This LED is used to display the data, if any, entered from the keyboard. As there is only one LED to display several data characters, the last character entered, if any, is displayed first, followed by a blank (LED off). Then, all the characters entered are displayed one after the other, each one followed by a blank, and so on, until a new key is pressed.

If the number of characters entered is greater than 30, only the last 16 characters entered are displayed.

This LED is also used by the program to display a coded diagnostic character if an error occurs in the 5973-L02 X25/SDLC link control code operation.

• The Keyboard Keys

There are 16 pushbuttons numbered from 0 to F. They are used to send functions or transmit data to the control code.

The same key may be used as a function key or a data key. If used for data, an authorized function must have been sent before, or the data will be considered by the control code as a function or an error.

The keyboard keys are used in combination with the ENTER and ERASE keys.

The ERASE Key

It is used to cancel a wrong function entered from the keyboard. In such a case, the function LED displays the last function requested by the control code before the wrong command was entered.

It is also used to cancel data entered from the keyboard without having to re-enter the associated function. It is necessary to re-enter the correct data.

The ENTER Key

 $\mathbf{f}$ 

It is used to validate any function entered from the keyboard. It also indicates to the control code the end of the entered data.

#### THE OPERATING PROCEDURE

This chapter describes the normal procedure to follow to operate the 5973-L02.

0

,,,...,\_ ''-\_/

 $\bigcirc$ 

 $\bigcirc$ 

If the 5973-L02 does not react as described herein, refer to the "Problem Determination" section of this manual.

#### INITIAL MACHINE LOADING CIML>

- l. Check that physical connections are established between:
	- The 5973-L02 and the Host System Communications Adapter<br>(host/CA)
	- The 5973-L02 and the PTT modem
	- The 5973-L02 and the mains.
- 2. Apply POWER to:
	- The Host System Communications Adapter
	- The PTT modem (check normal position).
- 1. Introduce one of the two control code tape microcassettes into the cassette reader if necessary (check the position of the label on the external side to ensure a correct positioning of the cassette).
- 4. Set the 5973-L02 to POWER ON to perform the control code loading automatically Cthe power ON indicator lights up on the operator panel).

The left LED indicator displays nothing if the microcassette reader is rewinding the tape, or a flashing "0" while the cassette is being read (about 90 seconds).

Note for information only: Once the cassette has been read, the control code performs the following steps automatically:

- a. CE routines running to check the 5973-L02 hardware interfaces: The left LED displays a succession of numbers chosen from the 1 to 7 range (usually you can see 3, 5, 6).
- b. Initialization of all the 5973-L02 registers.
- c. Automatic disconnection, then, automatic link setup at LAP level with the first node of the PPSN.

The left LED displays "A" O, 'D' during the disconnection phase, then 'A' until the automatic link setup is established.

After these steps, the left LED displays "B" if in switched mode, or 'E' in permanent mode.

Note 1: If in switched mode, when the 5973-L02 displays "B"<br>(steady) on its left LED, it is able to receive an incoming<br>call from the PPSN without any intervention from the operator.

If this incoming call is accepted by the 5973-L02, it displays 'E'. In this case, skip to "Note for Information Only" below.

Note 2: During all these phases (disconnection, link setup,<br>reception of an incoming call), the left LED may display a flashing 'D', 'A', 'B', or 'E' with the right LED set to 1. If so, enable your host system communications adapter line to set DIR ON. When the DIR has been turned ON, the left LED steadily displays 'D', 'A', 'B', or 'E' with the right LED blank.

#### CALLING FROM THE HOST (SWITCHED VIRTUAL CIRCUIT ONLY>

If the 5973-L02 is in permanent mode, skip to "Note for Information Only" below.

1. Check that the 5973-L02 asks for a call entry:

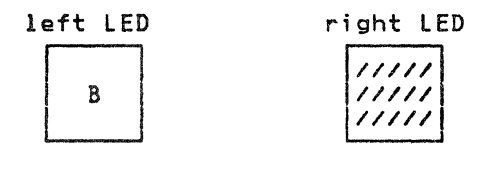

2. Press the "B" and "ENTER" keys

The LED display does not change.

Note: If a wrong value has been entered, B flashes on the left LED and F appears on the rigth LED. Retry "B" and "Enter''·

- 3. Successively press the keys to compose the called host's number. You can check the entered number on the right LED - cyclic display.
- 4. Press "F" (used as a separator, F is not displayed on the right LED and stops the preceding display.)
- 5. Successively press the keys to compose your calling number, if any. You can check on the right LED.
- 6. Press "F" (as in 4).
- 7. Successively press the keys to compose the chosen facilities if any, according to the table below:

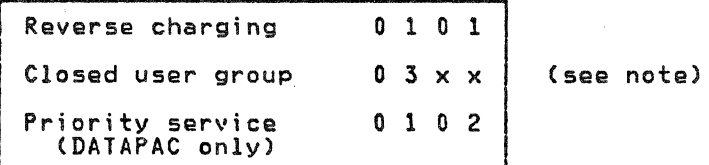

Note: xx is the specific closed user group parameter.

8. Press "F" (as in 4>.

 $\mathbf{f}$  $\mathbb{R}^n$ 

**MESTAC Panacina** 

·.~

- 9. Successively press the keys to compose user data if any (hexadecimal characters only).
- 10. Press the "ENTER" key to send the call request to the PPSN.

When the call request has been accepted, the 5973-l02 displays:

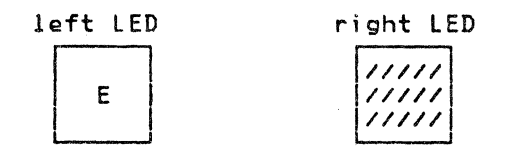

IMPORTANT NOTE: Steps 1, 2, 3, 4, 6, 8, and 10 are mandatory even though steps 5, 7, and 9 are not performed.

Hote for information only: When the left LED displays "E", the 5973-L02 is able to receive commands from the connected Host System Communications Adapter.

As soon as a CONTACT command has been answered by the CONTACT response, the 5973-l02 is in normal running mode for data exchange with the contacted station and displays:

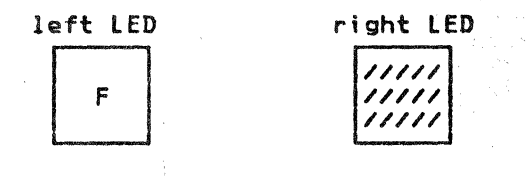

When the connected host stops the data exchange with a station, it sends a DISC command to this station. As soon as the 5973-l02 has answered it by a DISC response, it returns to the "E" status if no more station is contacted and displays:

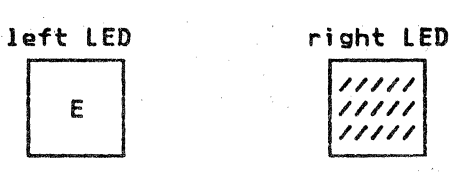

If at least one station (among the four stations available) is contacted by the host, the status stays "F" with F display.

Note: CONTACT and DISC are command/responses used in the IBM data link protocol.

END OF SESSION

1. Discontact all the used stations at the host system.

2. Check that the 5973-102 asks for end-of-session (or new session)

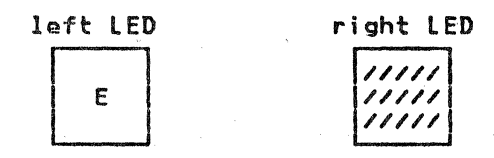

3. Press the "C" and "ENTER" keys (in switched mode only).<br>When the clear request has been accepted, the 5973-102 displays:

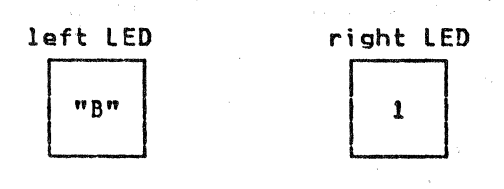

CDSR is set off by the NIA to disconnect the switched SDLC line).

- 4. Press the "D" and "ENTER" keys. When the disconnect has been accepted by the PPSH, the 5973-L02 starts a new link automatically. This link is set'up at LAP level with the PPSH.
- 5. Put the 5973-L02 power OFF Csee note)

 $\sim$ 

 $\hat{C}$ ',

 $\left( \frac{1}{2} \right)$ 

6. Take the usual actions concerning the Host System/Communications Adapter and the PTT modem.

Note: Steps 4 and 5 may be replaced by a new session with a host. In this case, restart as described above. <u>(Calling from the Host</u> for a Switched Virtual Circuit or <u>Note for Info only</u> for a Permanent Virtual Circuit).

#### PROBLEM DETERMINATIOM

This section describes the indicators and LED displays of the 5973-l02 in the case of abnormal runs.

The symbols used have the following meaning:

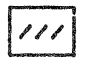

The LED is OFF

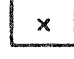

The alphanumeric data is steadily displayed<br>by the LED

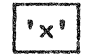

The LED flashes the alphanumeric data

This section is a guide for the operator to:

- Identify minor problems that can be quickly recovered
- Determine which maintenance service should be called to locate and correct the problems encountered.

#### AIDS FOR PROBLEM DETERMINATION

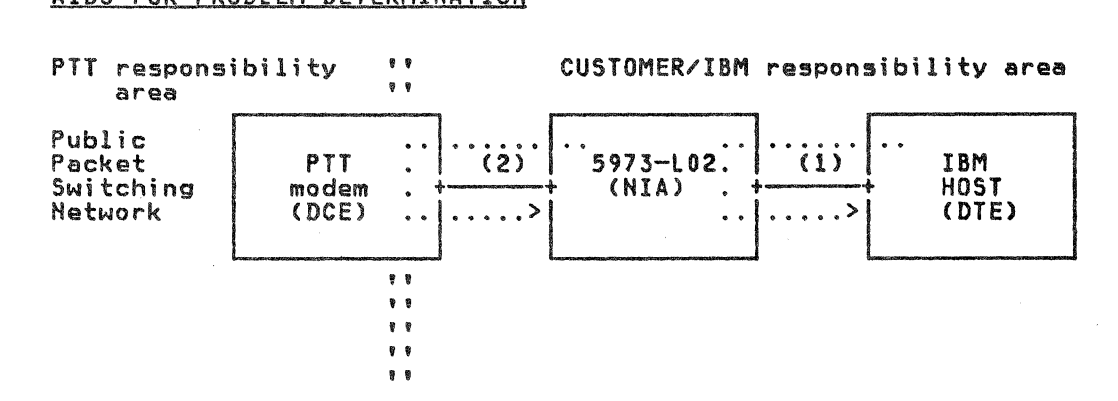

Figure 6. Simplified Configuration and HIA Tests

Two tests are available with the 5973-L02 (see Figure 6 above).

#### PROBLEM DETERMINATION AIDS

PROBLEM DETERMINATION AID 1

This consists in wrapping the host/CA through the 5973-L02 Conly if supported by the host/CA used. See test 1, Figure 6).

- load the 5973-l02 <Power OH)
- Enable the host/CA
- Initialize WRAP/DIAGNOSTIC at the host/CA
- Check the host/CA for test results.

Note: If unsuccessful, call the IBM CE.

#### PROBLEM DETERMINATION AID 2

This concerns the online wrap between the PTT modem and the HIA <Test 2, Figure 6).

- Put the PTT modem into the LOCAL LOOP position if it is available (for instance, loop 3 with TRAHSPAC modems).
- $Kev$  9 + ENTER.

~··. ~,'

Check LED displays.

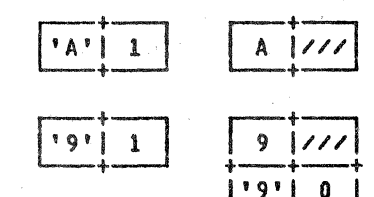

The line is OK. The problem is under PTT responsibility: Call the PTT.

The line is not OK. See (19) in this section.

Note: In the case of a wrong manipulation (local loop position omitted for instance), re-initialize the 5973-L02 by entering "A" + Enter.

To stop the wrap test, perform the "A+ENTER" function. Once this function is performed, and before reconnection, it is advised to erase the log area (see Problem Determination Aid 5, in this manual).

#### PROBLEM DETERMINATION AID 3

This concerns the analysis of the CAUSE/DIAGNOSTICS delivered by the PTT network or by the NIA. When the network or the NIA has sent a RESTART, displays:

'B'| E  $E$ <sup>1</sup> or E in switched

in permanent mode

If you want to know the CAUSE/DIAGNOSTIC sent by the network or the NIA,<br>press "ENTER". The LED displays: The LED displays:

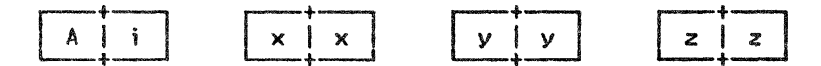

cyclically, where Ai is the address of the remote station concerned by<br>the virtual circuit restarted, cleared or reset, xx is the coding of the RESTART, CLEAR or RESET command, yy the CAUSE and zz the DIAGNOSTIC.<br>Entering a new function cancels this display.

xx=

mode

 $\big($ 

 $\left($ 

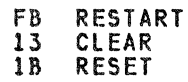

yy, zz: Refer to the tables provided by the public network used. (For certain PPSNs, zz is not significant). When yy=OO the diagnostic is delivered by one of the remote NIAs.

In this case, refer to the IBM 5973-LO? Specify Code 7043 Product Description Manual, GAll-8643. Note that certain X25 networks replace zz delivered by the remote NIA with 00.

When YY=FF the diagnostic is delivered by the NIA itself. Then the significance of zz is given in (15) below.

Note: When a CLEAR, RESET, or RESTART is followed by others, the only one to be displayed will be the last one.

PROBLEM DETERMINATION AID 4

This concerns the use of the SDLC Link Test Function C"F3" SDLC COMMAND/RESPONSE>.

When this function is available in your host, you can use it with the NIAs. Nevertheless, this test must be performed with a station in Normal Disconnected Mode CNDM) only. In the case of a leased multipoint SDLC line. and when the host allows it, this test can be run on one of the stations Cthis one being in NDM as above) without affecting the other stations which can continue working in Normal Response Mode (NRM).<br>To get information on this function, consult your IBM Customer Engineer.

When the test response does not contain any data, it may mean that:

- The test was sent when the station was in normal connected mode (not accepted by the NIA>.
- The test was sent with too much data for the virtual circuit (not accepted by the NIA>.
- The test was sent with too much data for the terminal/cluster Cnot accepted by the terminal/cluster).

PROBLEM DETERMINATION AID 5: EVENT LOG FUNCTION

1. General Description;

This function is provided as a tool to help the general problem<br>determination which is normally performed using the normal LED display.

It is suggested to use this function carefully and only if normal problem determination fails.

This function is provided to automatically and dynamically log<br>in a part of the memory called the LOG AREA, some events which may impact<br>NIA operations on the network side, and offers the possibility of displaying on the LEDs this information in different ways, the operator using the keyboard for this purpose.

The EVENT lOG function is composed of the following subfunctions:

- The recording of events (automatic and internal)
- Three special key functions:.
	- Special erase key function
	- Special access key function
	- Special end-of-display key function
- Fourteen specific key functions for the display:
	- Four quantitative display functions
	- Ten qualitative display functions

The meaning of these subfunctions will be explained later on.

The Log Area display is allowed at any time, whatever the NIA<br>state — NIA left led previously showing A, B, C, D, E, or F — and does not impact NIA normal operations in any way.

After entering a special key function called special access key function and entering one of the specific key functions. the display of the requested information will be done cyclically on the two LEDs, data byte after data byte. These bytes are encoded and conversion tables are provided further on. In addition, this display may be performed with two speeds for the display: High speed display to have a look, and low speed display to allow the operator to take notes. Should any other specific key function be requested, or should return ·to normal display be desired, the corresponding key function may be used at any time.

At each IML time (or whenever internal tests routines are performed)<br>the Log Area is cleared and the internal log function is automatically<br>ready to work without operator intervention. In the same way, for problem determination, a special key function called the special erase<br>key function, is provided to reinitialize the log Area any time after entering<br>the special access key function.

#### Hote:

When entering a LOG SUBFUNCTIOH, if a wrong digit has been keyed, the normal erase key function is always available to When entering a log subfunction not allowed, after keying<br>the special access key, the display will be 1 on the left LED and F on the right LED. After keying ENTER, key the log subfunction again.

1. Type of Possible Events to be recorded in the log Area:

The events which may be recorded, are classified below by 'X25 type level':

- Type 1: X25 level l (hardware link between NIA and PPSN)
- Type 2: X25 level 2 Clap level between NIA and PPSN>
- Type 3: X25 level 3 CPLP level between NIA and PPSN)

The following events may be recorded according to this classification:

- X25 level 1:
	- DSR OFF
	- CTS OFF
	- DCD OFF

• X25 level 2:

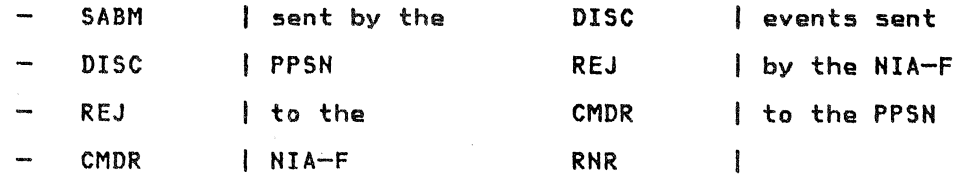

BAD FCS | set by the NIA-F on frames

TIMEOUT received from the PPSH

• X25 level 3:

- RESTART coming either
- RESET from the
- CLEAR | NIA-F or the PPSN

2. log Area Key Functions:

It is assumed that the NIA is displaying A, B, c, D, E, or F on its left led

#### THL GH19-6759 C06 Jul 82) to GAll-8642-2

whatever the display is on the right led (normal operations).

- The special access key function (1+ENTER): The NIA being in normal operations, you may gain access to the display<br>functions (called specific keys functions) by entering<br>the special access key function at the keyboard: (1+ENTER). After entering this special key function, the NIA is displaying 1 on its left LED and its right LED is blank. When in this state, the NIA is waiting for the operator to enter any specific key function, the special erase key function, or the special end-of-display key function.
- The special erase key function (E+4+ENTER): This function may be run at any time after entering the the special access key function (and/or any specific key<br>function).

The EVENT LOG function being automatically initialized at every power-on time or during internal test routines, you may also re-initialize it by keying the special erase key function: CE+4+EtUER>.

When the LOG AREA is cleared, the two LEDs display 0. Then, the EVENT LOG function begins to log again the events which may occur and is waiting for a specific key function or the special end of display function. Q

 $\mathbb{C}$ 

- The special end of display key function (A+ENTER): This function is available after having entered the special access key function and/or any special or specific functions. This function is provi dad to return to the normal di splay mode and cancel the special access key function and by the way any other specific display function.
- Specific key functions (quantitative display functions>: These specific key functions are available after performing the special access key function. Four functions correspond to counters for each type of event Clevell, level2, level3) and to a counter for all these levels. The recording is done cyclically and the display of this recording is done on the two LEDs COO to FF, that is, 000 to 255): See the conversion table. See the conversion table.<br>The required counter is displayed until a new command is<br>requested: This new command may be another specific key function (qualitative or quantitative), the special erase key<br>function, or the special end of display key function.<br>Should a new event occur while a quantitative display function is running, the corresponding counters would be updated but not the current display. These quantitative display functions are:
	- E+O+ENTER number of all type 1, 2, *or* 3 events
	- E+l+ENTER : number of all type 1 events
	- E+2+EHTER number of all type 2 events
	- E+3+EHTER number of all type 3 events

Note that these counters (modulus 256) correspond to all events which have been recorded from the last power-on action Cor running of internal test routines) or the last special erase key function.

The table below shows the conversion from hexadecimal to decimal numbers:

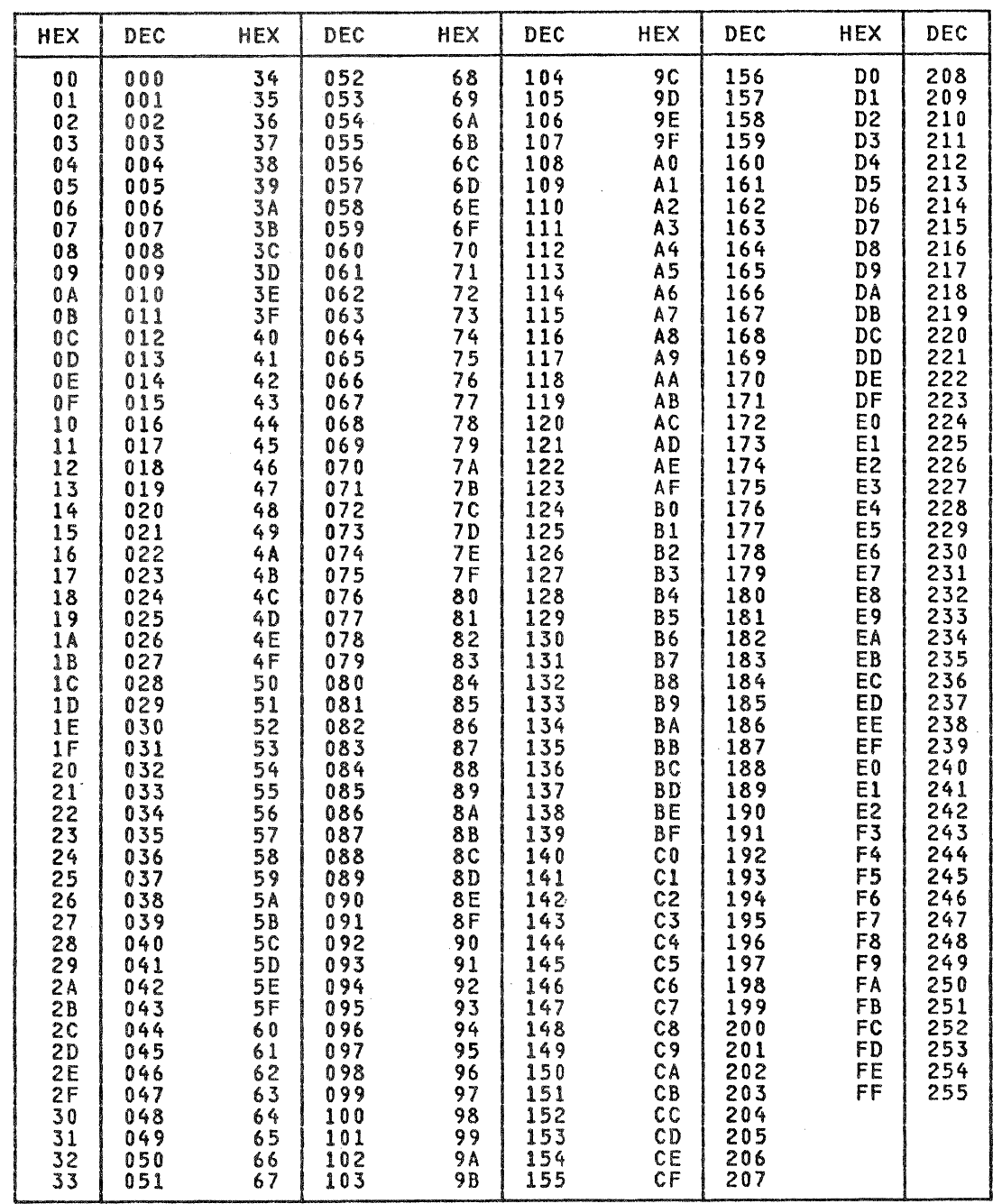

Specific Key Function (Qualitative Display Functions): These<br>specific key functions are available after performing the special<br>access key function. Ten qualitative display functions correspond<br>to the display of the last e event a display on four bytes (type of event (T), cause byte if any<br>(C), diagnostic byte if any (D)), plus one byte of blanks to separate one event from another):

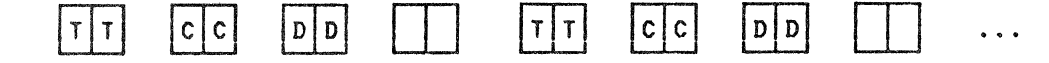

Note that if there is no cause (C) or diagnostic byte (D) for level 1 or 2 events, they will be replaced by 00. The decoding is done below.

The display (and the recording) is done cyclically and will run until a new command is requested. This new command may be another specific key function (qualitative or quantitative), the special erase key function or the special end of display key function.<br>Furthermore, the display is done at low speed: At any time during Furthermore, the display is done at low speed: At any time during this display you may obtain a high speed display by pushing the ENTER key. Pushing the ENTER key again will slow the display back down. This operation may be performed as many times as you want.

It is important to note that every new event which would occur while a qualitative function is running, will be automatically added to the log Area and to the display. The different qualitative function are:

- O+1+ENTER : Display the last 8 events recorded
- 0+2+EHTER Di splay the last 16 events recorded
- 0+3+EHTER Display the last 24 events recorded
- 0+4+EHTER Display the last 32 events recorded
- 0+5+EHTER Display the last 40 events recorded
- 0+6+EHTER Display the last 48 events recorded
- $0+7+ENTER$  : Display the last 56 events recorded
- 0+8+ENTER : Display the last 64 events recorded (display of the whole log Area)
- E+5+ENTER Display all the type 2 events recorded
- E+6+EHTER Display all the type 3 events recorded  $\overline{\phantom{a}}$

Hote that when keying the last three functions. the display corresponds to the events contained at this very moment in the log area: Should more than 64 events occur since the last power-on action (running of internal test routines), or since the last special erase key function was performed, the number of events displayed<br>might be different from the number displayed by the quantitative<br>functions (in this case, the number displayed corresponds functions (in this case, the number displayed corresponds<br>to all events which have occured since the last power-on action, or since the running of internal test routines, orsince the last special erase key function was performed).

The decoding of the display during one of these function is indicated below:

16.4 IBM 5973-L02 NIA {frontal) SC 7042 Product Description Manual

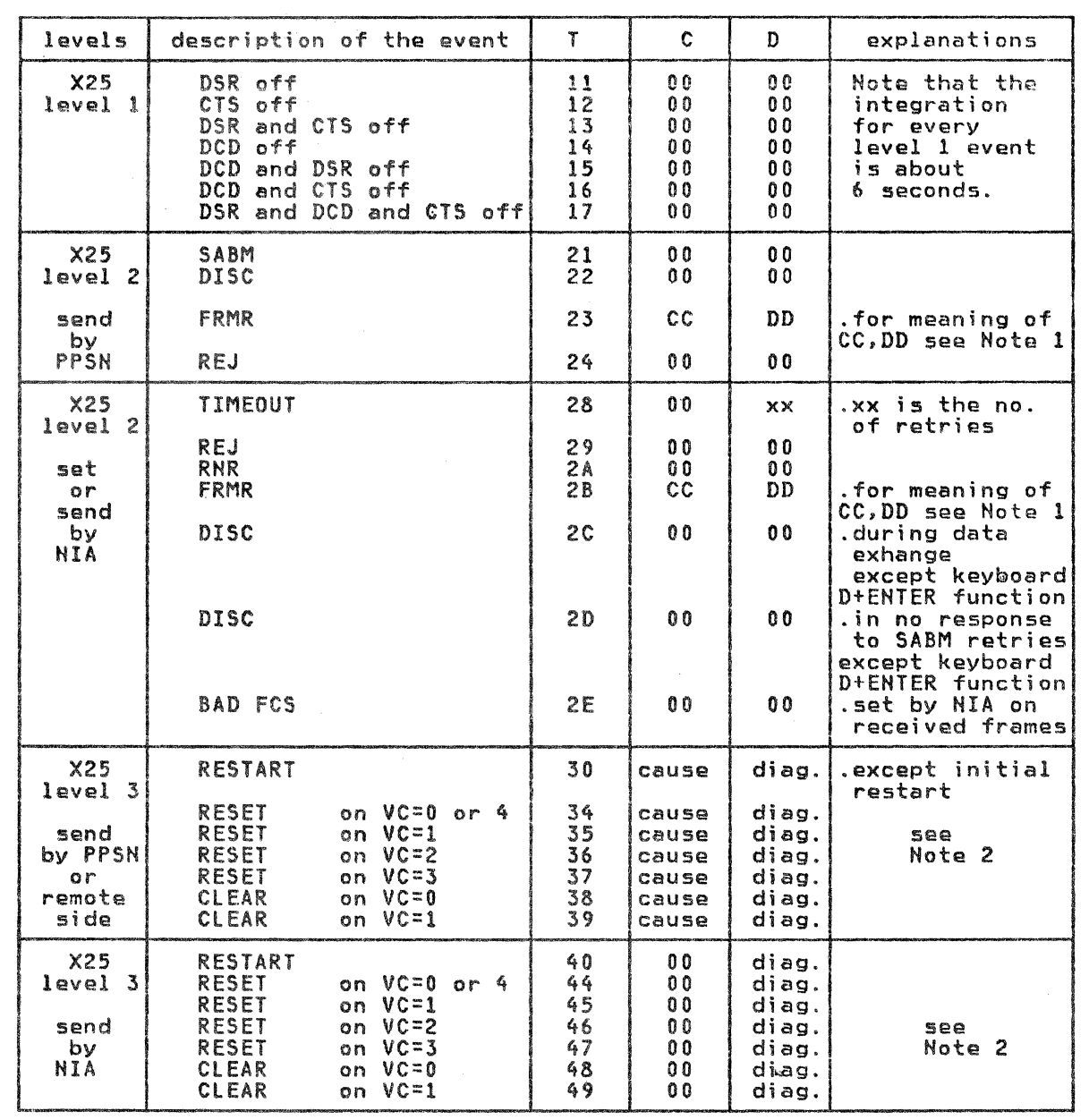

Note 1: For FRMR, the cause byte refers to bits 1, 2, 3, 4, 5, 6, 7, 8, and the diagnostic byte refers to bits 17, 18, 19, 20, 21, 22, 23, 24 of the X25 CCITT Recommendation <Geneva, 1980) FRMR description Ctable 4/X25). For information, the cause byte CCC} refers to the rejected frame control field and "the more frequently encountered diagnostics COD) frame control field and the more frequently encountered diagnostics (DD)<br>will be:

- $01$  = The control field was invalid.
- 03 = The control field was invalid because the frame contained an information field which is not allowed with this command.
- 04 = The information field received exceeded the maximum established capacity of the NIA or PPSN reporting the rejection condition.
- $08$  = The N(R) was invalid.

Note 2: For RESTART, RESET, and CLEAR:

- 1. If the RESTART. RESET, *or* CLEAR has been sent by the frontal NIA (event type 40 to 49) the cause byte of the display (00) is the one sent over the PPSH. Mota that this byte is generally displayed as CFF> during normal problem determination display. For diagnostic meaning, refer to the "Application Program CHormal Running)" Section of this manual. ·
- 2. For events number 34 to 39, the cause byte is 00 if tha RESET or CLEAR has been sent by the IBM remote side, for instance using a remote NIA. Refer to the <u>Product Description Manual,</u> GA11-8642).<br>Should the cause byte be different from 00, refer to the diagnostics delivered by the network itself.
- 3. Key function summary for event log function:

NIA normal running di splay: A, B, C, D, E, F |<br>|<br>|Gain access to the log area display function by entering at the keyboard C !+ENTER> display 1 on the left LED.

*l*  if wished  $\begin{picture}(180,170)(0,0) \put(0,0){\line(0,0){15}} \put(150,0){\line(0,1){15}} \put(150,0){\line(0,1){15}} \put(150,0){\line(0,1){15}} \put(150,0){\line(0,1){15}} \put(150,0){\line(0,1){15}} \put(150,0){\line(0,1){15}} \put(150,0){\line(0,1){15}} \put(150,0){\line(0,1){15}} \put(150,0){\line(0,1){15}} \put(150$ and/or and counters. T E+4+ENTER : ERASE THE LOG AREA and counters and/or **T** E+O+ENTER : Counter of all recorded events and/or **T** E+1+ENTER : Counter of type 1 events and/or **I** E+2+ENTER : Counter of type 2 events and/or 1 E+3+ENTER : Counter of type 3 events and/or I 1 E+5+ENTER : Display all type 2 recorded events and/or I I E+6+ENTER : Display all type 3 recorded events and/or 1 O+1+ENTER : Display the last 8 events recorded and/or I I 0+2+EHTER : Display the last 16 events recorded and/or I I 0+3+EHTER : Di splay the last 24 events recorded and/or 1 O+4+ENTER : Display the last 32 events recorded and/or n 0+5+ENTER : Display the last 40 events recorded and/or I I 0+6+EHTER : Display tha last 48 events recorded and/or I I 0+7+EIHER : Di splay the last 56 events recorded and/or <sup>l</sup>0+8+EHTER : Display the entire log area (64 events>

and/or I

Exit from the LOG ACCESS PROCEDURE by performing the special end-of-display key function (A+ENTER). The NIA will now display its current state at this very moment CA, B. C, D, E, or F on its left LED>.

16.6 IBM 5973-L02 HIA (Frontal) SC 7042 Product Description Manual

l

#### INITIAL MACHINE LOADING ANALYSIS CIML>

 $\left($ 

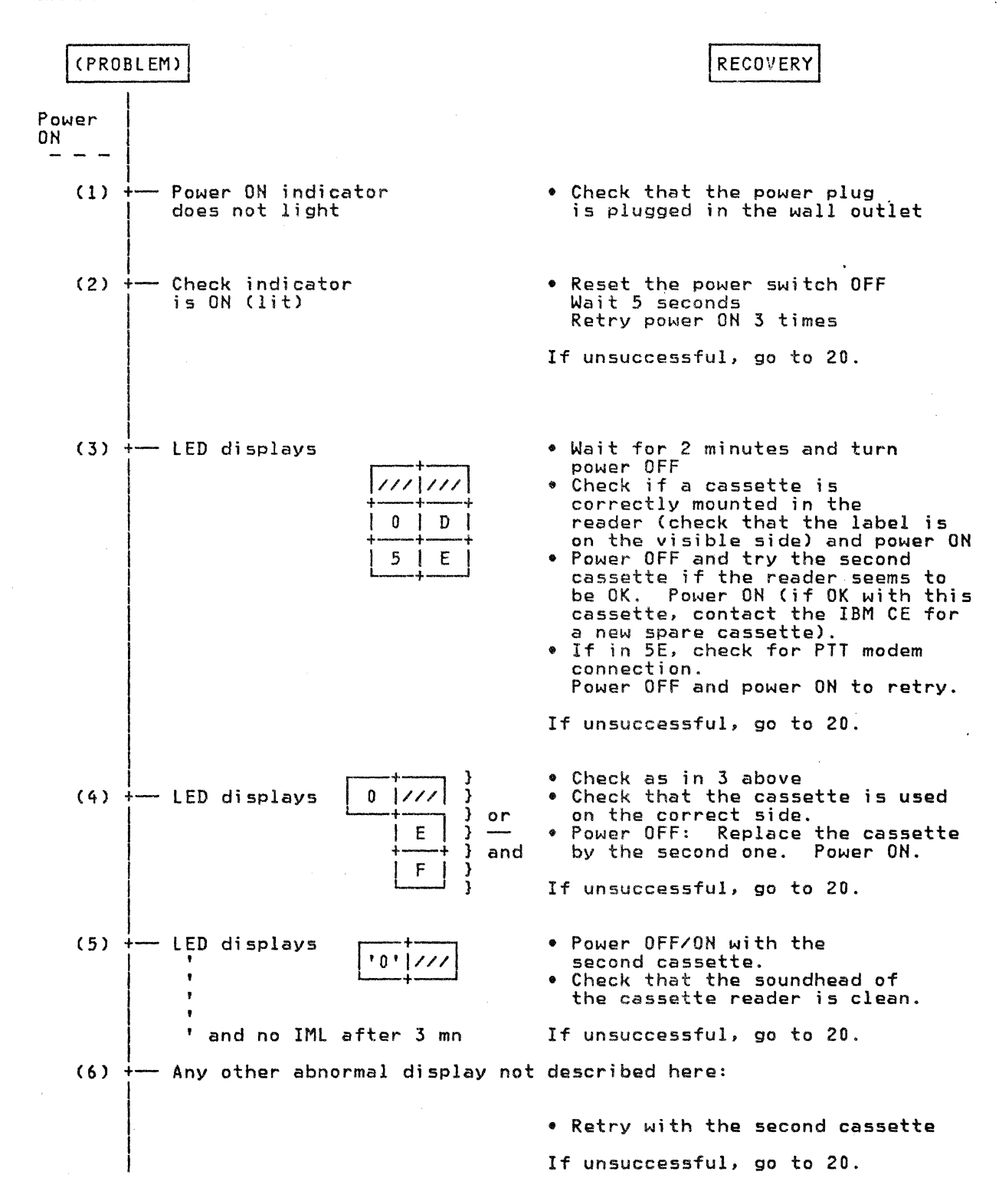

# CE ROUTINES (AFTER IML)

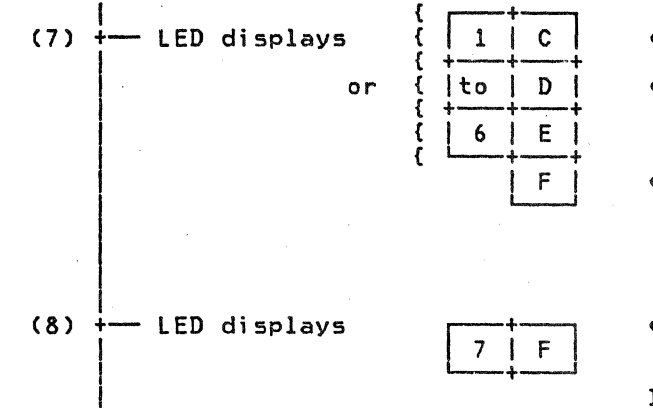

. Retry from IML

• If 5F or 5E check PTT modem

connection and power ON

connection and power un<br>to retry.<br>• If modem is not operating,<br>call the PTT<br>If modem is OK, go to 20.

Check connection at the<br>back of the 5973-102  $\bullet$ 

If unsuccessful, go to 20.

#### APPLICATION PROGRAM (NORMAL RUNNING)

0

 $\left(\begin{array}{c} 0 \\ 0 \\ 0 \\ 0 \end{array}\right)$ 

 $\left($ 

 $\tilde{\cdot}$ 

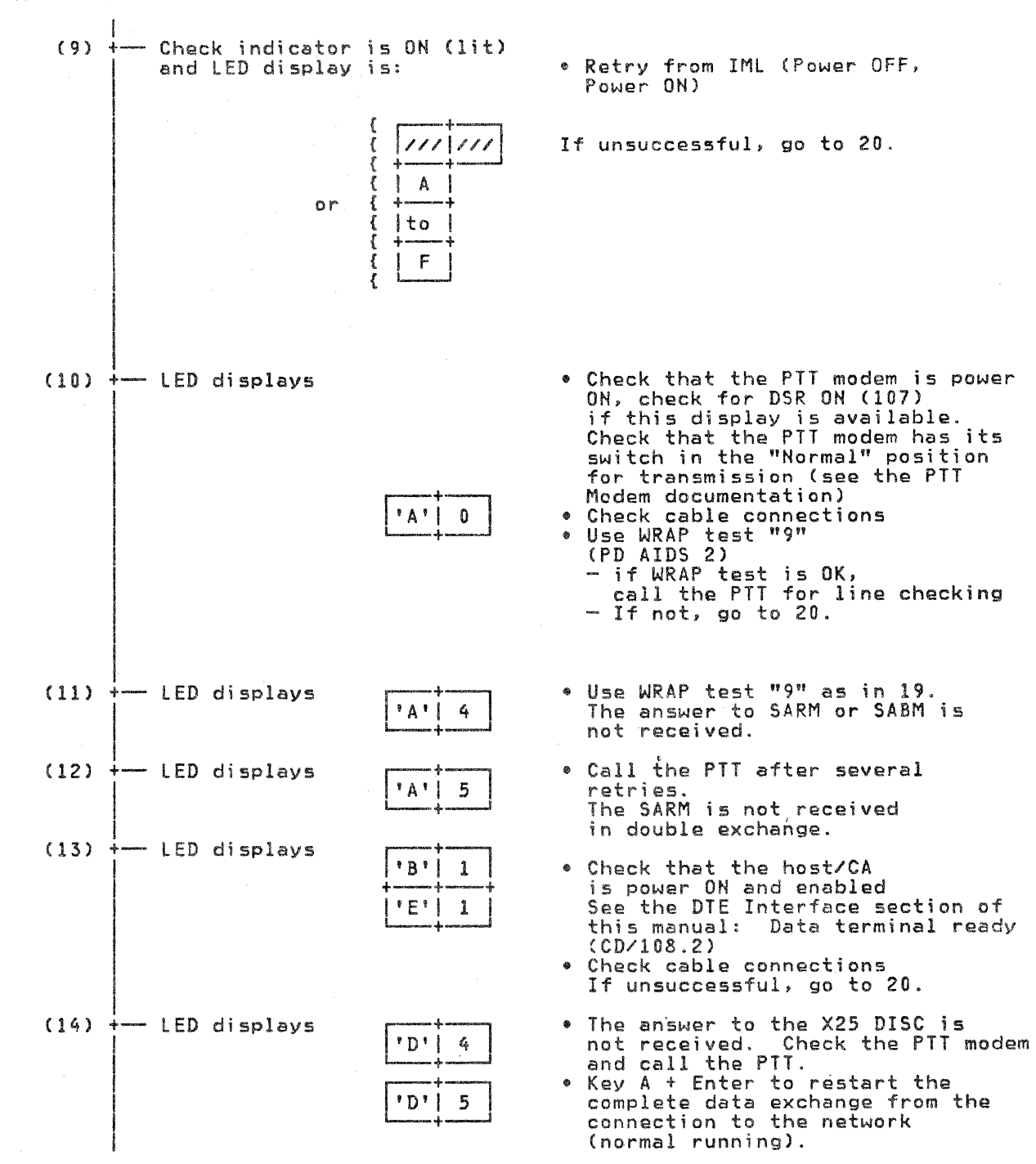

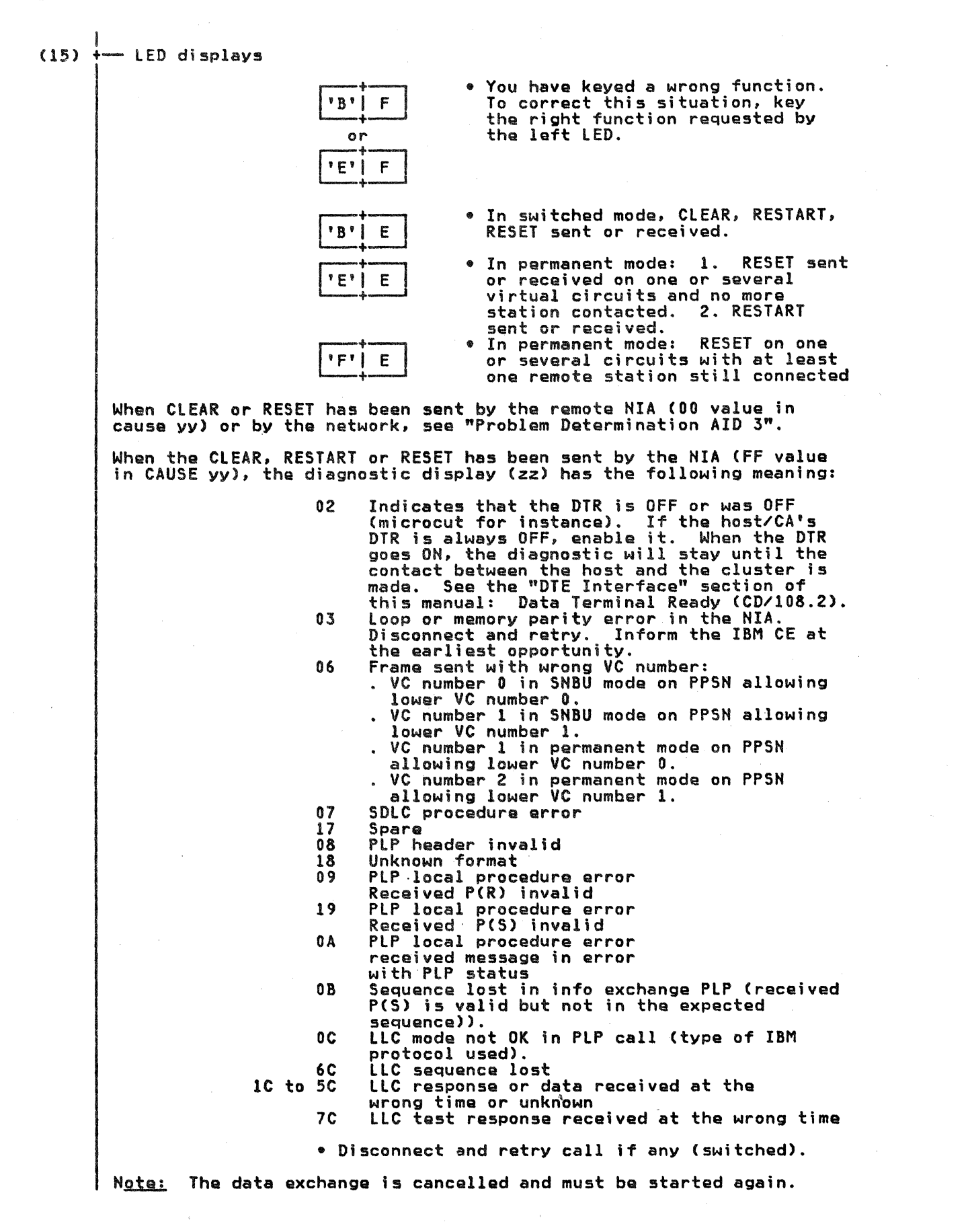

20 IBM 5973-L02 NIA (frontal) SC 7042 Product Description Manual

MANUAL "CLEAR" (SWITCHED MODE ONLY)

 $\lambda$ 

 $\bullet$ 

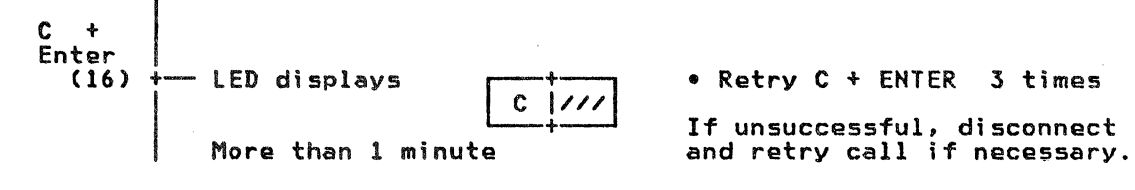

 $\ddot{\phantom{a}}$ 

 $\label{eq:2.1} \frac{1}{\sqrt{2}}\left(\frac{1}{\sqrt{2}}\right)^{2} \left(\frac{1}{\sqrt{2}}\right)^{2} \left(\frac{1}{\sqrt{2}}\right)^{2} \left(\frac{1}{\sqrt{2}}\right)^{2} \left(\frac{1}{\sqrt{2}}\right)^{2} \left(\frac{1}{\sqrt{2}}\right)^{2} \left(\frac{1}{\sqrt{2}}\right)^{2} \left(\frac{1}{\sqrt{2}}\right)^{2} \left(\frac{1}{\sqrt{2}}\right)^{2} \left(\frac{1}{\sqrt{2}}\right)^{2} \left(\frac{1}{\sqrt{2}}\right)^{2} \left(\$ 

 $\label{eq:2.1} \frac{1}{\sqrt{2}}\left(\frac{1}{\sqrt{2}}\right)^{2} \left(\frac{1}{\sqrt{2}}\right)^{2} \left(\frac{1}{\sqrt{2}}\right)^{2} \left(\frac{1}{\sqrt{2}}\right)^{2} \left(\frac{1}{\sqrt{2}}\right)^{2} \left(\frac{1}{\sqrt{2}}\right)^{2} \left(\frac{1}{\sqrt{2}}\right)^{2} \left(\frac{1}{\sqrt{2}}\right)^{2} \left(\frac{1}{\sqrt{2}}\right)^{2} \left(\frac{1}{\sqrt{2}}\right)^{2} \left(\frac{1}{\sqrt{2}}\right)^{2} \left(\$ 

 $\label{eq:2.1} \frac{1}{\sqrt{2}}\int_{\mathbb{R}^3}\frac{1}{\sqrt{2}}\left(\frac{1}{\sqrt{2}}\right)^2\frac{1}{\sqrt{2}}\left(\frac{1}{\sqrt{2}}\right)^2\frac{1}{\sqrt{2}}\left(\frac{1}{\sqrt{2}}\right)^2\frac{1}{\sqrt{2}}\left(\frac{1}{\sqrt{2}}\right)^2.$ 

#### MANUAL "DISCONNECT"

 $\mathbb{Q}$ 

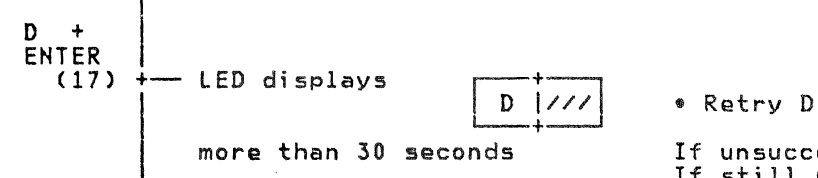

Ġ.

• Retry D + Enter 5 times

If unsuccessful, Key A + ENTER If still unsuccessful, go to 20.

# AT KEYBOARD ENTRY

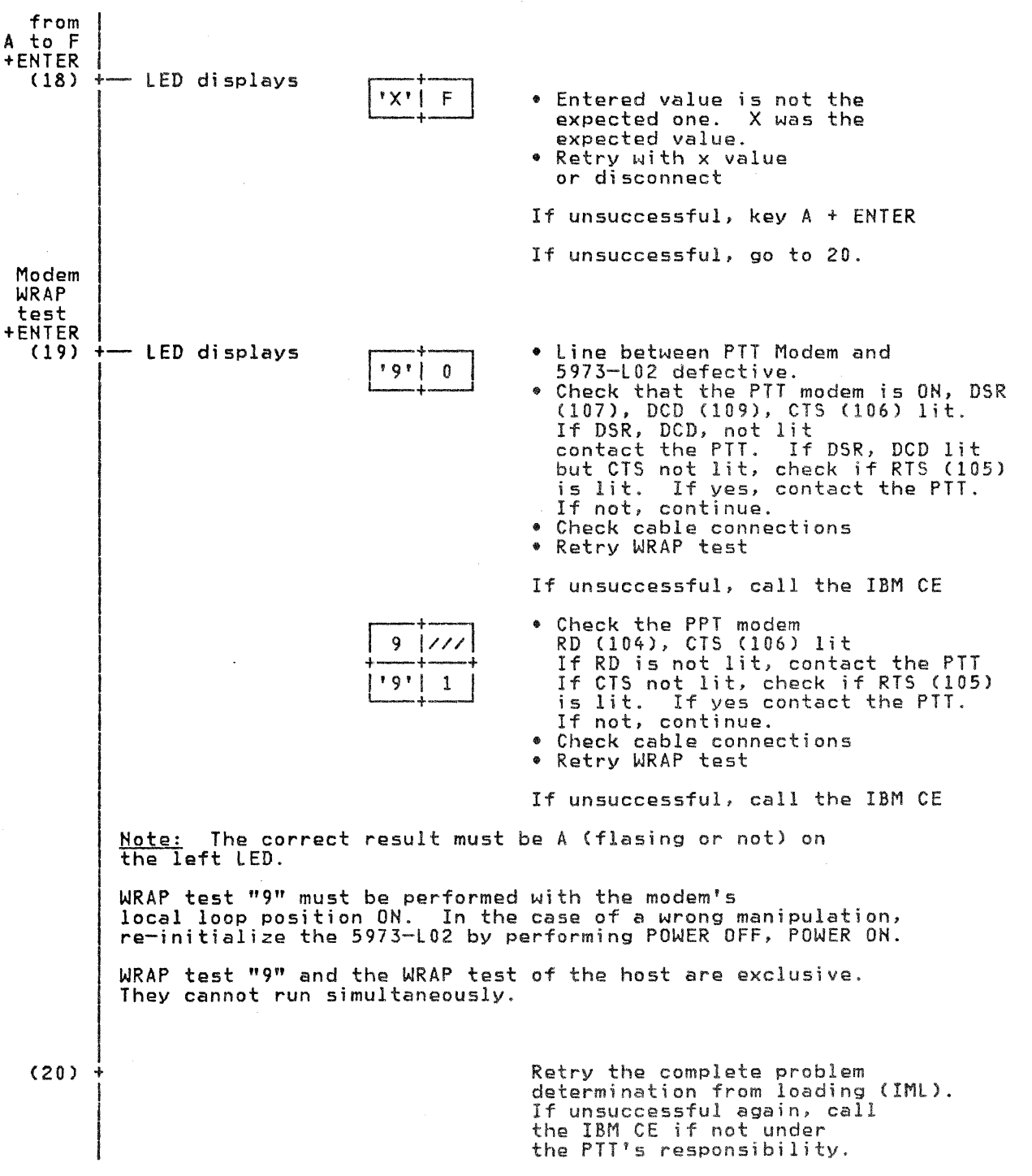

# TECHNICAL DESCRIPTION

# LINE MODEM INTERFACE

The modem interface is under the control of the X25 adapter card. It monitors the communications line for:

- Serialization of data on the line
- Deserialization of data from the line
- Zero bit insertion/deletion
- Flag character decoding
- Block check character accumulation and insertion for transmit operations
- Block check character checking in receive operations
- Abort and idle sequence decoding
- Line status control
- Adjustable timeout.

It provides eight registers with direct access from the processor to buffer the miscellaneous statuses of the line attachment control code.

A local loop facility is provided to test the adapter. It is used in CE routines.

### FRAME CONTROL SEQUENCES

Flag

The flag is the following sequence: 01111110.

Abort

The adapter interprets a binary 0 followed by a sequence of seven binary ones (01111111) as an abort, and sets a bit for the processor.

Idle

 $\big($ 

 $\left($ 

The adapter recognizes an idle sequence when sixteen consecutive ones have been received from the line.

BCC CBlock Check Character)

The transmitter performs a division of the binary value of the transmission to be checked, using the following generator polynomial:

 $X^{16} + X^{12} + X^5 + 1$ 

Integer quotient digits are ignored and the transmitter sends the complement of the resulting remainder value as the FCS field.

#### NETWORK INTERFACE

The IBM 5973-L02 provides an EIA Recommended Standard 232C and CCITT Recommendation V.24 type interface for attachment to the network.

The following list shows the interface lines used by the IBM 5973-L03.

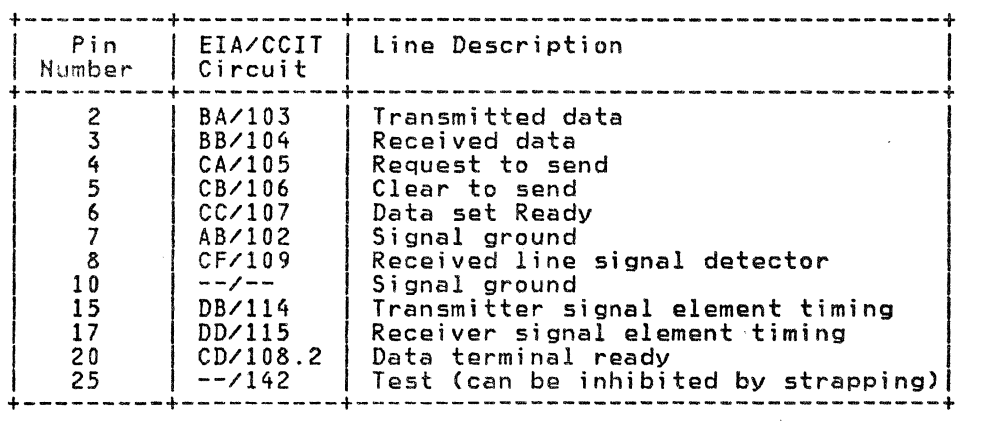

### LINE DESCRIPTION

#### Transmitted Data CBA/103)

This circuit transfers data from the IBM 5973-l02 to the network modem for transmission. The IBM 5973-L02 holds circuit 103 in the Mark condition when no signals are to be transmitted or when any of the following circuits are in the OFF condition:

- Request to send CCA/105)
- Clear to send (CB/106)
- Data set ready (CC/107)
- Data terminal ready (CD/108.2).

#### Rece;ved Data CBB/104)

The network modem generates signals on this circuit in response to data signals received from the network channel.

#### Request to Send (CA/105)

The 5973-LD2 generates signals on this circuit to condition the network modem for data transmission.

#### Clear to Send CCB/106)

The network modem must send signals on this circuit to the IBM 5973-L02, indicating whether the network modem is ready to transmit data.

#### Data Set Ready (CC/107)

The network modem generates signals on this circuit to indicate its status.

#### Sjgnal Ground CAB/102)

This conductor establishes the common ground reference for all interface lines.

#### Receive Line Signal Detector CCF/109)

The network modem generates signals on this circuit. The ON condition of this circuit is present when the network modem is receiving a signal that meets its suitability criteria.

#### Transmitter Signal Element Timing CDB/114)

Signals on this circuit are Signals on this circuit are used to provide the IBM 5973-L02 with signal<br>element timing information. The IBM 5973-L02 changes the transmitted exement that in a mormation. The IBN 3773 202 changes the transmitted<br>data signals simultaneously with the OFF to ON transitions of this<br>circuit.

The transmitter's signal element timing pulses must have an accuracy of <sup>±</sup>0.01%. This timing signal must be a square wave with a 50% ± 10% duty cycle.

Transmitter signal element timing pulses must be continuous whenever circuit CC/107 (data set ready) is OH.

#### Receiver Signal Element Timing (DD/115)

Signals on this circuit are used to provide the IBM 5973-L02 with received signal element timing information. The transition from ON to OFF must indicate the center of each signal element on BB/104 circuit (received data).

#### Data Terminal Ready (CD/108.2)

The IBM 5973-L02 generates signals on this circuit. The IBM 5973-L02<br>presents an ON condition on this circuit at power ON if the data set ready circuit is activa and the test circuits are inactive.

The ON condition is still present even if the data set ready goes to the OFF condition.

### Test

The network modem generates signals on this circuit to indicate a test in process. It is in an ON condition when thera is:

- Either a TEST command on the PTT junction (automatic or manual),
- Or a manual WRAP command on the network modem (see function "9").

#### 5973-L02 LINE DTE INTERFACE

The DTE Interface is under the control of the SDLC adapter card. It monitors the DTE Interface for:

- Serializing of data to the DTE
- Deserializing of data from tha DTE
- Zero bit insertion/deletion
- Flag character decoding
- Block check character accumulation and insertion for transmit operations to the DTE
- Block check character checking in receive operations from the DTE
- Abort and idle sequence decoding
- Line status control
- Adjustable timeout.

It provides eight registers with direct access by the processor to buffer the miscellaneous statuses of the DTE attachment control code.

A local loop facility is provided to test the adapter. It is used in CE routines.

FRAME CONTROL SEQUENCES

Flag

The flag sequence is: 011111110.

Abort

The adapter interprets a binary 0 followed by a sequence of seven binary ones (01111111) as an abort, and sets a bit for the processor.

The adapter recognizes an idle sequence when sixteen consecutive binary ones have been received from the DTE attachment.

BCC (Block Check Character)

The transmitter performs a division of the binary value of the transmission to be detected, using the following generator polynomial:

 $X^{16} + X^{12} + X^5 + 1.$ 

Integer quotient digits are ignored and the transmitter sends the complement of the resulting remainder value as the FCS field.

#### DTE INTERFACE

The following list shows the interface lines used by the IBM 5973-L02:

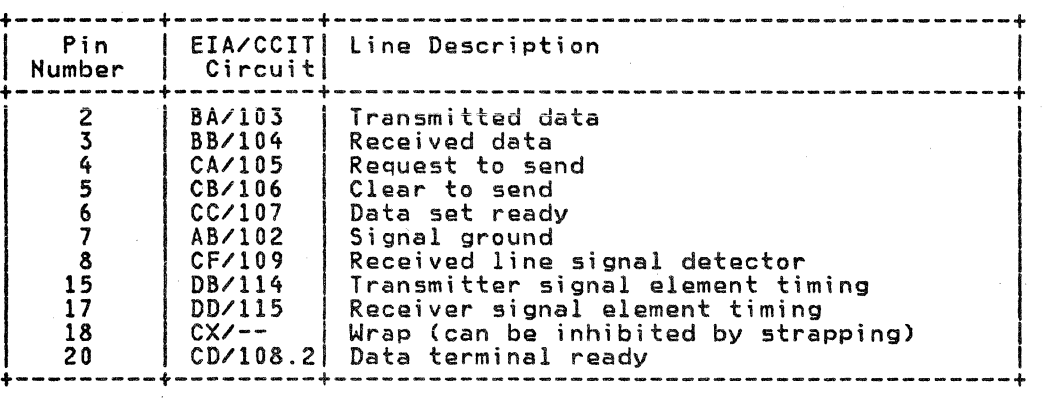

# LINE DESCRIPTION

# Transmjtted Data CBA/103)

This circuit transfers data from the DTE (Data Terminal Equipment) to the IBM 5973-L02. The DTE holds circuit 103 in the mark condition when no signals are to be transmitted or when any of the following circuits are in the OFF condition:

- Request to send CA/105
- Clear to send (CB/106)
- Data terminal ready (CD/108.2).

# Received Data CBB/104)

The 5973-L02 generates signals on this circuit in response to data signals received from the network modem.

#### Reguest to Send <CA/105)

The DTE generates signals on this circuit to condition the 5973-L02 for data transmission.

Idle

# Clear to Send CCB/106)

The IBM 5973-L02 must generate signals on this circuit to the DTE. indicating whether it is ready to accept data. The ON condition is present when the 5973-L02 detects an ON condition on circuit 105, if the virtual circuit has been established with the PTT network.

# Data Set Ready CCC/107)

To indicate its status. the 5973-L02 generates signals on this circuit. It is in the ON condition after successful initialization and when the network modem is ready .

#### Signal Ground (AB/102)

•

( ' *}* 

 $\left($ 

•

..

This conductor establishes the common ground reference for all interface lings.

#### Receive Ljne Signal Detector CCF/109)

The 5973-L02 generates signals on this circuit. The ON condition is present when the 5973-L02 detects an OFF condition on request to send CCA/105) on tha cluster side.

#### Transmitter Sjgnal Element Tjming CDB/114)

Signals on this circuit provide the DTE with signal element timing<br>information. The DTE changes the transmitted data signals<br>simultaneously with OFF to ON transitions of this circuit.

The transmitter signal element timing pulses must have an accuracy of ± 0.01%. This timing signal is a continuous square wave form with a 50%  $\pm$ !OX duty cycle.

Transmitter signal element timing pulses are continuous whenever circuit CC/107 Cdata set ready) is ON.

# Receiver Signal Element Timina CDD/115)

Signals on this circuit are used to provide the DTE with received signal<br>element timing information. The transition from ON to OFF indicates the exement that is information: The transferon from on to one mand.<br>center of each signal element on circuit BB/104 (received data).

#### Wrap (CX)

The DTE provides signals on this circuit. An active level sets the IBM 5973-L02 to local test. The IBM 5973-L02 answers by setting signals on circuits 10611071109 after receving a signal on circuit 105. Timings are continuously provided on circuits 114/115.

#### Data Termjnal Ready CCD/108.2)

The DTE generates signals on this circuit to allow the IBM 5973-L02 to establish the virtual circuit with the PTT network. When the DTR is OFF, the 5973-L02 displays different sorts of diagnostics on the LEDs according to wether a CLEAR (switched mode) or a RESET (permanent mode) may or may not be performed.

1. If the X25 connection through the network is established when the DTR goes OFF, a CLEAR (switched mode), or a RESET (permanent mode) may be performed with the LEDs displaying 'B'E or 'E'E. Pushing the ENTER key will show a CLEAR or a RESET with the diagnostic 02.

In switched mode, this corresponds to the case where at least the call has been made (NIA left LED previously in 'E' or 'F').

In permanent mode, this corresponds to the case where at least the<br>link setup has been performed (NIA left LED previously in 'E' or  $"F"$ ).

If the X25 connection through the network is not yet established,<br>the diagnostic displayed by the LEDs may be AO, D1 (during<br>disconnection), A1 (before the link setup), B1 (before the X25 call  $2.$ in switched mode), or El (in permanent mode).

In switched mode, if the DTR drops when the NIA has performed the<br>link setup, the NIA still displays B: In this case, the operator<br>will be informed when performing the call over the network by 'B'E,<br>with diagnostic 02 when

# PHYSICAL PLANNING 5973-L02

 $\mathbf{1}$ . Dimensions

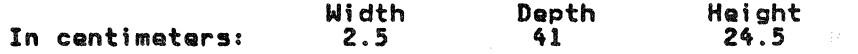

 $2.$ Service Clearances:

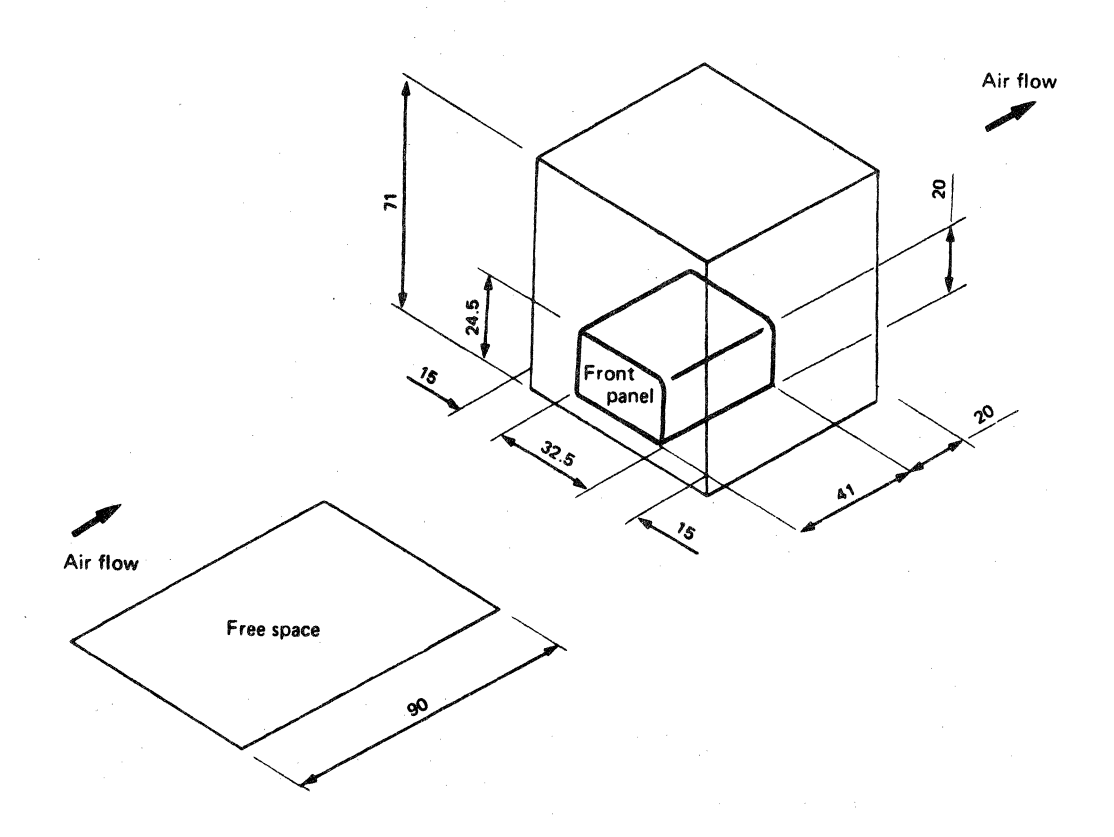

Figure 7. IBM 5973-L02 Measurements and Service Clearances

- 3. Weight: 11 Kilograms
- 4. Heat Output:

BTU/hour 320 Kcal/hour 80

5. Air flow:  $1.7 \text{ m}^3/\text{mn}$  (60 Ft<sup>3</sup>/mn)

- 6. Environmental Requirements
	- a. Temperature:

10 to 40.6 Celsius (50 to **105 F>** 

b. Relative Humidity:

8 to 80%

c. Maximum wet bulb:

26.7 Celsius (80 f)

- 7. Power Requirements
	- a. 100, 110, 112.5, 115, 123.5 or 200, 208, 220, 230, 235 volts a.c.
	- b. Voltage Tolerance: ± 10%
	- c. Phase: Single
	- d. Frequency range: 49 to 61 Herzs
	- e. Power Consumption: 200 VA at the rated voltages.

#### 5973-L02 LOGICAL LINK CONTROL DESCRIPTION

The LLC is the lowest end-to-end user procedure.

#### THE LLC PROCEDURE

The LLC assumes the exchange of Logical link Units ClLUs) between the host and the cluster. It provides for both virtual circuit status<br>control, and control of the information transfer's integrity, using control, and control of the information transfer's integrity, using<br>NCS). Error recoveries are not performed. This means that in the case of a level 2 LLC, should a incorrect NCS) occur, the virtual circuit is reset. For a permanent virtual circuit, a CLEAR packet is initialized.

0. .<br>المحد

 $\bigcap$ **Dental 1990** 

 $\bigcirc$ 

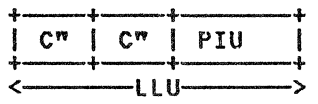

The C field (two bytes) corresponds to the C" field shown.

It is a full duplex point-to-point procedure working in asynchronous response mode. It operates with primary/secondary relationships.

Ť

Primary = 3705-II or 3705-M80 with X25HPSI or NIA-F

Secondary =  $5973-102$  (NIA-R)

This LLC uses the two-byte Physical Services Header CPSH> as C"s, to convey in an X25 packet the CONTACT and DISCONTACT responses of the cluster, received by the SDLC layer of the NIA-R after translation in accordance with the following table:

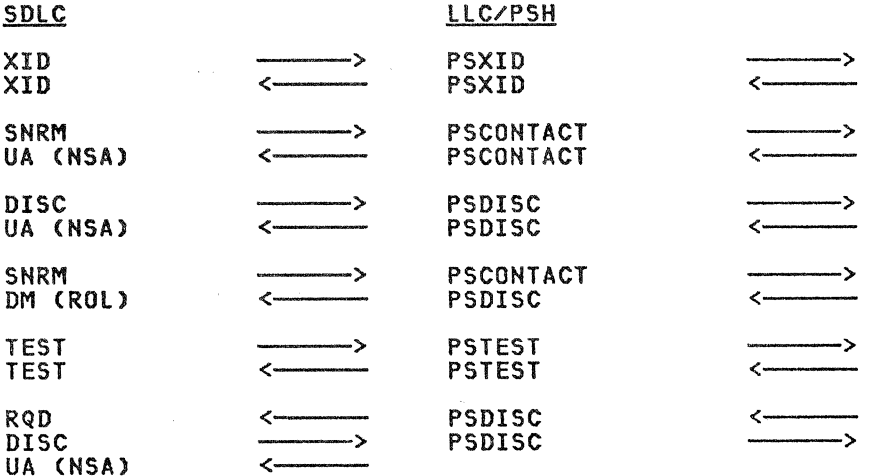

An end-to-end sequence control is also performed by using a single module 256 sequence number in the PSH used to convey a PIU or part of a PIU in an X25 packet.

If the PIU is too large to be sent in a single packet, the PSH segmenting indicator is used.

Note that the PSH segmenting indicator is used for information only. This means that the length of data in both the XID (answer) and TEST (both ways) must be limitied to the packet length used by the PPSN minus two bytes CPSH>. For example, with a packet length of 128, the length of data for the XID answer is limited to 126 bytes.

30 IBM 5973-L02 NIA (Frontal) SC 7042 Product Description Manual

PSH FORMAT

0

 $\sqrt{2}$ , .

 $\int_{0}^{\infty}$ 

The PSH is always composed of two bytes in the NIA:

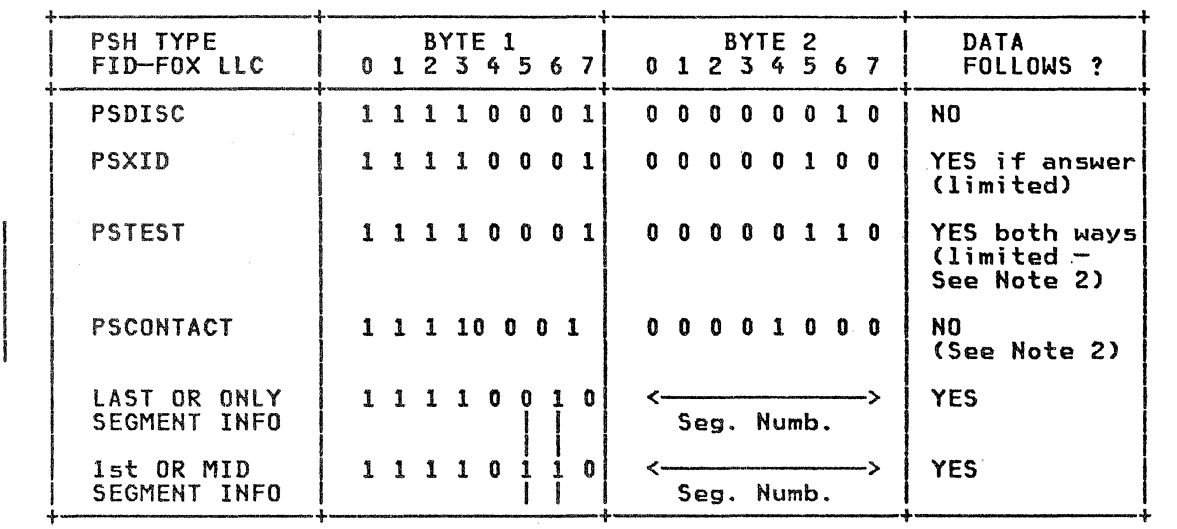

->Sequence number is present

 $\frac{v}{2}$ Segmenting indicator bit

Note l: PSFRMR (coded X'OA') is not used by the NIA. This case is **reported at PLP level in a CLEAR or RESET command.** 

 $2:$  The SDLC cluster address is carried behind the two LLC bytes in PSTEST and PSCONTACT, going from the remote NIA to the host side.

#### SEGMENTING A PIU

The PIU received from the host/CA can contain up to 269 characters Cthe RU being limited to 256 bytes in HIA-F).

Because the subscription on the X25 network may use packet lengths inferior to 269 bytes, The NIA-F must separate the data into several packets.

This operation known as segmenting, is executed directly in the outgoing buffer when the characters are received from the SDLC line. The BNF layer updates a counter when each character is received and, when the count is equal to the length of an X25 packet, a new 2-byte PSH is incorporated to the buffer before the next received character is stored.

If this next character does not exist, it means that the received PIU had the correct length to be sent through the network. The PSH that was created is then overwritten when the next PIU is received.

If this character does exist, segmenting occurs and the BHF layer returns to the PSH label of the created segment to incorporate the SI (segmenting indicator) bit in bit 5 of the first byte. The BNF layer ensures that the pointers are in the correct positions to permit the overwriting of the created X25 packets, should the frame be incorrect at the end of the received PIU.

Segmenting Example <With TH Format FIDl)

 $RU = 256$ Packet length = 128  $TH + RH = 13$ 

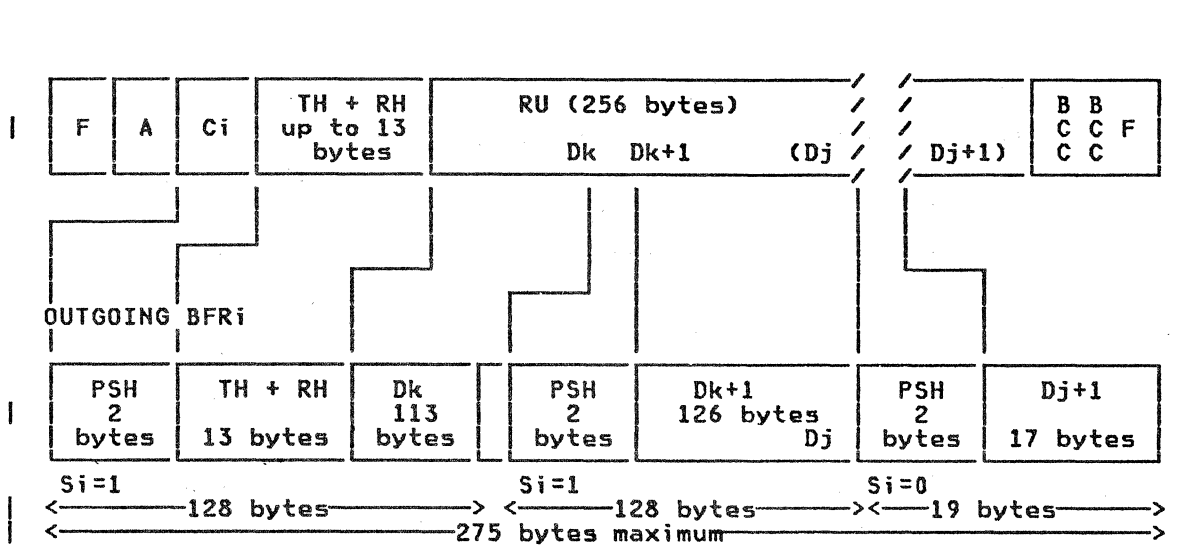

# DESEGMENTING PACKETS TO RECOMBINE A PIU

The packets received from the X25 line contain a 2-byte PSH at the beginning of the data string. If bit 5 of the first byte of the PSH is set to 1, the received packet contains only a part of the PIU sent by the remote cluster.

The BNF layer recombines the PIU in the incoming buffer directly, by keeping the first string of data in the buffer (no update of the XMIT pointer) and by eliminating the 2-byte PSH and before storing the characters of the next packet. When no more data is needed to make up the PIU Cb;t 5 of the first byte of the PSH set to 0 in a received packet), the BNF updates the XMIT pointer to allow transmitting the completed PIU to the host/CA.

The BNF layer performs the necessary recoveries is there is an incorrect frame in an X25 frame conveying the packets, to allow overwriting correctly the erroneous data in the buffer.

Example of Desegmenting (With TH Format FIDl)

 $RU = 256$  $TH + RH = 13$ Packet length = 128

ı

 $\left\langle \frac{128 \text{ bytes}}{1280 \text{ bytes}} \right\rangle$ 

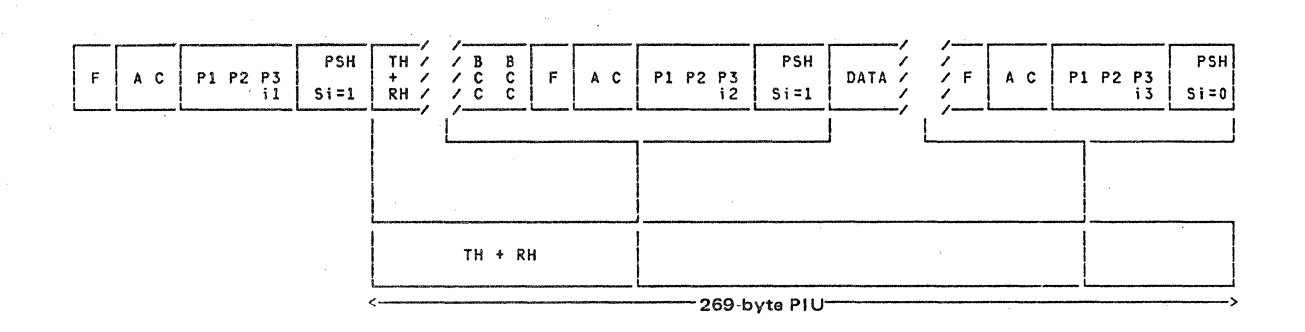

32 IBM 5973-L02 NIA (Frontal) SC 7042 Product Description Manual

Note: These functions are performed on the cluster side by NIA-R in the same manner as is done on the host side by NI.1-F.

#### HOW THE SDLC IS CONTROLLED BY THE llC

When the LLC receives a PS CONTACT command, it orders the SDLC to issue an SNRM command to the cluster. When it receives the NSA response, the SDLC transmit it to the LLC and puts *the* 5973-l02 in the F displayed status.

The SDLC conditions its polling by means of this F status.

The LLC data received when the 5973-L02 is not in the F status is The LLC data received when the 3973-LCZ is not in the r status!<br>discarded. It is not transmitted to the cluster. When the SDLC aiscarded. It is not transmitted to the cluster. When the SDLC<br>receives a DM response, it sends an SNRM only if the 5973-L02 is in the F status. If the 5973-L02 is not in the F status, the SDLC ignores the DM response.

When the LLC receives a PSDISC command, it orders the SDlC to send DISC when the LLC receives a radiac command, it orders the SDLC to send diac<br>to the cluster. When the UA response is received, the SDLC transmits it to the LLC and puts the 5973-L02 in the F displayed status. Then, the polling operation is stopped.

#### SDLC REPORT TO THE PLP

i.

 $\mathbf{r}$ 

When the SDLC sends a command without obtaining a response, it enters a timeout recovery procedure and re-issues the command that was not answered five times with about a 4-second interval between each answered iive times with about a 4-second interval between ea<br>retransmission. If there is still no answer afetr the fifth retransmission of the command, the SDLC orders the PLP to send a RESET or a CLEAR REQUEST to the network (switched or permanent VC).

IBM World Trade Americas/Far East Corporation Town of Mount Pleasant, Route 9, North Tarrytown, N.Y., U.S.A. 10591

# IBM 5973-L02 Frontal NIA SC 7042 Product Description Manual GAl 1-8642-2

This manual is part of a library that serves as a reference source for systems analysts, programmers, and operators of IBM systems. This form may be used to communicate your views about this publication. It will be sent to the author's department for whatever review and action, if any, is deemed appropriate. Comments may be written in your own language: use of English is not required.

IBM may use or distribute any of the information you supply in any way it believes appropriate without incurring any obligation whatever. You may, of course, continue to use the information you supply.

Note: *Copies of IBM publications are not stocked at the location to which this fonn is addressed. Please direct any requests for copies of publications, or for assistance in vsing your IBM system, to your IBM representative or to the IBM branch office serving your locality.* 

Possible topics for comments are:

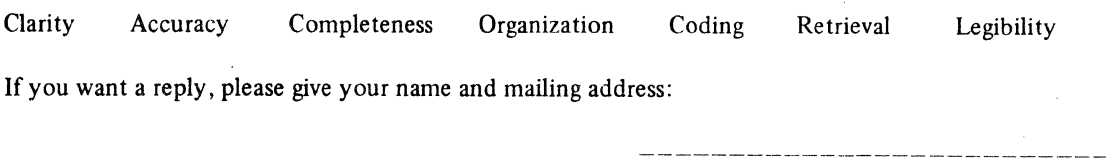

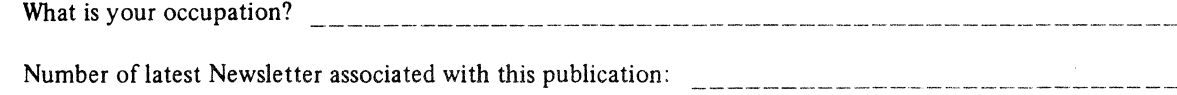

Thank you for your cooperation. See other side for mailing instructions.

 $\mathbb{C}$ 

 $\bigcirc$ 

# **Reader's Comment Form**

Please hand this form to an IBM office or representative, or mail directly to the address shown below.

-- Cut or Fold Along Line

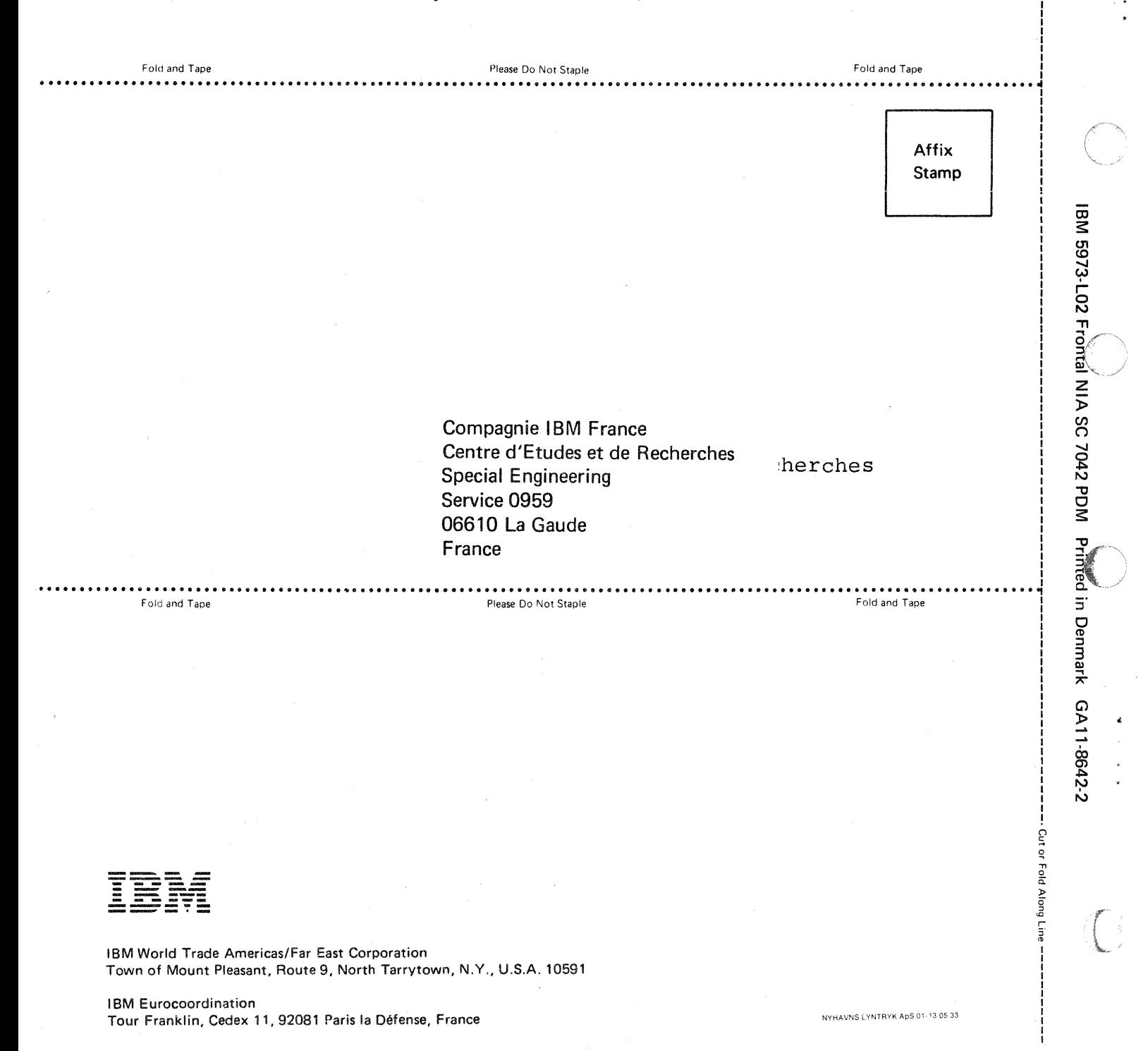

# *IEChnical Newsletter* This Newsletter No.

Date

GN19-6759 6 July 1982

Base Publication No. File No. GAi 1-8642-2 S370/4300-09

Previous Newsletters None

IBM S973-L02 Network Interface Adapter Specify Code 7042 Product Description Manual

© Copyright IBM Corp. 1982

0

 $\blacksquare$ 

 $\left($ 

This Technical Newsletter provides replacement pages for the subject publication. The replacement pages are only valid to customers using the PN2 microcode (July 82 EC). Regular (PNI - current EC) customers should continue to use the dash 2 level of the current base publication.

These replacement pages remain in effect for any subsequent releases/levels, unless specifically altered. Pages to be inserted and/or removed are:

> i, ii 1, 2 2.1 (added) 7,8 11-16  $16.1 - 16.6$  (added) 19,20 20.l (added) 27,28

A change to the text or to an illustration is indicated by a vertical line to the left of the change.

Summary of Amendments

Technical changes to the text.

Note: *Please file this cover letter at the back of the manual to provide a record of changes.* 

Compagnie IBM France, Centre d'Etudes et de Recherches, Special Engineering, Service 0855, 06610 La Gaude, France

© Copyright IBM Corp. 1982 Printed in Denmark by TJ-TRYK ApS

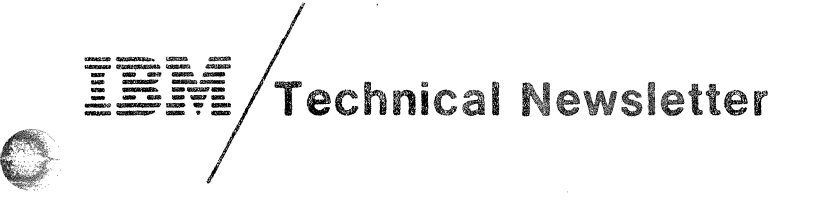

This Newsletter No. Date GNl 1-8576

20 April 1983

Base Publication No. File No. GAl 1-8642-2 8370/4300-09

Previous Newsletters GN19-6759

IBM 5973-L02 Network Interface Adapter Specify Code 7042 Product Description Manual

© Copyright IBM Corp. 1980, 1981, 1982

This Technical Newsletter provides replacement pages for the subject publication.

There replacement pages remain in effect for any subsequent releases/levels, unless specifically altered.

Pages to be inserted and/or removed are:

i, ii 1-6 29-Back Cover

A change to the text or to an illustration is indicated by a vertical line to the left of the change.

Summary of Amendments

Technical changes to the text.

Note: *Please file this cover letter at the back of the manual to provide a record of changes.* 

Compagnie IBM France, Centre d'Etudes et de Recherches, Special Engineering Service 0861, 06610 La Gaude, France